# **BAB IV HASIL DAN PEMBAHASAN**

#### **4.1. Hasil Pengumpulan Data**

Pengumpulan data adalah proses yang mencari semua kebutuhan untuk diapliasikan dalam bentuk software, dalam penelitian ini dilakukan beberapa cara untuk pengumpulan data, diantaranya observasi, wawancara, dan studi literatur.

## **4.2. Hasil Observasi dan Wawancara**

#### **1. Observasi**

Kegiatan observasi dilakukan pertama kali pada tanggal 20 Maret 2021 observai ini dilakukan dengan sampling Kaprodi Teknik Informatika dan Kaprodi Sistem Informasi dimana kegiatan ini dilakukan dengan mengamati simulasi proses pembuatan sebaran, dimana pada kegiatan ini mendapatkan informasi tentang proses pembuatan sebaran mengajar, proses sebaran mengajar dilakukan dengan melakukan pemilahan data mahasiswa yang memprogram berdasarkan matakuliah dan jenis kelamin mahasiswa, data mahasiswa tersebut didapatkan dari proses pemograman krs yang dilakukan mahasiswa diawal semester. Setelah mengetahui jumlah mahasiswa yang memprogram berdasarkan matakuliah selanjutnya kaprodi melakukan simulasi proses penentuan dosen matakuliah Mengamati simulasi proses penentuan dosen mata kuliah sesuai jenis kelamin mahasiswa, penentuan dosen matakuliah disesuaikan dengan kompetensi dosen dengan bidang ilmunya. Kegiatan selanjutnya mengamati simulasi proses rekap mengajar dosen, hal ini dilakukan untuk mengetahui ketercukupan beban sks mengajar dosen. Berdasarkan observasi pertama yang telah dilaksanakan didapatkan beberapa permasalah pada kegiatan tersebut dimanana proses rekapitulai mahasiswa berdasarkan matakuliah dan jenis kelamin sampai dengan penentuan mengajar dosen serta pengecekan beban mengajar masih dilakukan dengan menggunakan *microsoft excel* hal ini menyebabkan sering terjadi kesalahan proses penentuan jmlah mahasiswa berdasarkan matakuliah sehingga sering terjadi kekurangan kelas pada saat proses input kelas atau pada saat mahasiswa memilih kelas.

Pada tanggal 27 Maret 2021 dilakukan observasi yang ke dua dengan kegiatan observasi mengamati simulasi bagaimana kaprodi menghubungi kaprodi lain untuk menanyakan dosen tetap yang masih belum terpenuhi sks nya, hal ini dilakukan karena sebaran matakuliah tiap semester dan jumlah sks yang berbeda menyebabkan beban sks dosen ada yamg tidak mencapai batas beban sksnya, sehingga diberikan kepada kaprodi lain yang bidang ilmunya sesuai matakuliah yang belum memiliki dosen pengampu, selama iniproses yang berjalan para kaprodi berkomunikasi melalui telepon untuk meminta ijin dosen tetapnya mengajar di prodi lain, hal tersebut menyebabkan kaprodi sering terjadi lupa bahwasannya ada prodi lain yang sudah meminta ijin untuk menggunakn dosen tetapnya yang beban sksnya masih belum mencukupi dan juga sering terjadi dosen yang sudah diminta diplotingkan di prodi lain, hal ini menyebabkan tidak validnya sebaran mengajar dosen selain itu proses pendataan beban mengajar sks dosen dilakukan berdasarkan fakultas sehingga proses rekapitulasi memerlukan tindak lanjut dari wakil dekan tiap fakultas denganhal ini menyebabkan proses sebaran menjadi lama karna tiap fakultas memiliki file rekapitulasi menggunakan *exc* 

Pada tanggal 15 April 2021 dilakukan observasi yang ketiga kepada Sekretaris Prodi untuk mengamati simulasi bagaimana membuat surat tugas mengajar hal ini dilakukan untuk mengetahui proses pembuatan surat tugas mengajar, proses pembuatan tersebut mengacu kepada hasil rekap mengajar dosen yang sudah disetujui oleh dekan. Dengan hal ini ada beberapa kendala, dalam proses pembuatan surat tugas mengajar masih menunggu file excel yang valid yang sudah dibuat oleh kaprodi sehingga menyebabkan jika file sebaran belum selesai makan surat tugas mengajar tidak bisa dibuat. Selain itu mengamati proses simulasi data-data kurikulum dari proses ini didapati bagaimana dari sekretaris prodi mendapati sebaran kuliah dari setiap kurikulum yang ada di kaprodi masing-masing. Kemudian mengamati simulasi biodata dosen, proses ini dilakukan untuk merekap biodata dosen yang ada di prodi masing-masing.

20 April 2021 kegiatan observasi dilakukan dengan BAK Fakultas Mengamati simulasi mahasiswa memprogram krs sesuai jenis kelamin, proses

ini dilakukan oleh BAK untuk merekap jumlah mahasiswa yang melakukan krs yang nantinya data tersebut akan diberikan kepada kaprodi sebagai acuan untuk membuat sebaran mengajar. Selanjutnya dilakukan proses mengamati simulasi input data dosen sesuai matakuliah dan kelas sesuai dengan data kaprodi proses ini dilakukan setelah kaprodi menyelesaikan data sebaran mengajar dosen yang kemudian data tersebur diinputkan kedalam aplikasi Sistem Informasi Akademik (SIAKAD) yang selanjutnya dilihat oleh mahasiswa untuk memilih kelas beserta dosen pengampu matakuliah.

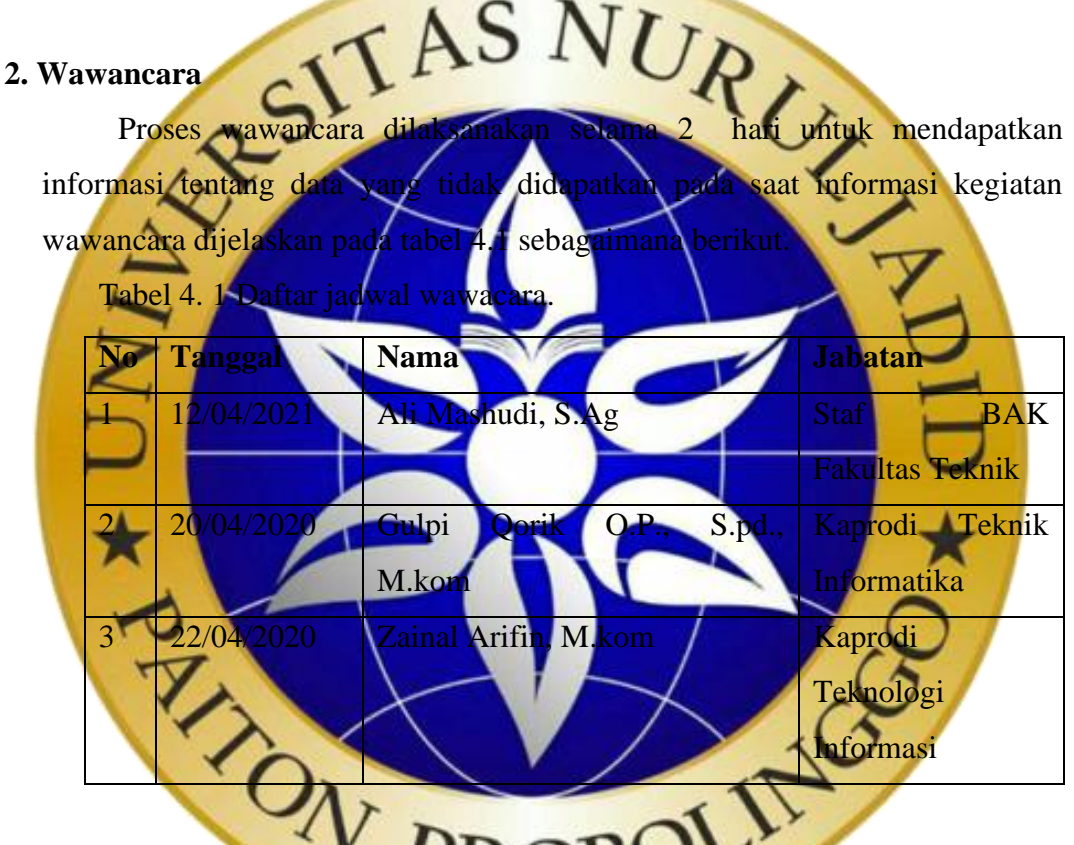

Adapun kesimpulan hasil observasi dan wawancara yang dilakukan kepada kaprodi dan staf BAK Fakultas Teknik Universitas Nurul Jadid antara lain :

a. Bagian BAK

proses sebaran mengajar dosen di Universitas Nurul Jadid dilakukan oleh ketua program studi atau kaprodi dengan mengacu kepada data pemrograman krs yang dilakukan oleh mahasiswa setiap semester, rekapitulasi data pemrograman krs dilakukan oleh bagian BAK fakultas yang kemudian diberikan kepada kaprodi untuk ditentukan data dosen pengampu

matakuliahnya, setelah kaprodi selesai melakukan proses sebaran mengajar dosen beserta kelasnya, kemudian data tersebut diberikan kepada kepada BAK untuk dimasukkan kedalam sisitem informasi akademik, dari aplikasi tersbut nantinya mahasiswa dapat mengetahui dosen pengajarnya dan memilih kelas sesuai dengan sebaran mengajar dosen.

### b. Bagian Kaprodi

proses sebaran mengajar dosen mengacu kepada data pemrograman krs yang dilakukan oleh mahasiswa sesuai dengan matakuliah yang telah ditentukan berdasarkan kurikulum yang telah disusun oleh kaprodi, data pemrograman krs tersebut didapat olehkaprodi dengan berkoordinasi dengan staf BAK fakultas yang memiliki tupoksi kerja administrasi akademik mahasiswa, setelah mendapatkan data pemrograman krs mahasiswa, kaprodi menghitung jumlah mahasiswa berdasarkan jenis kelamin untuk di tentukan jumlah kelas yang dibutuhkan dari setiap matakuliah sesuai dengan sebaran matakuliah yang ada di kurikulum, sampai dengan saat proses kaprodi memiliki beberapa kendala dalam proses pembuatan sebaran mengajar, dimana salah satu kendalanya adalah menentukan dosen pengampu matakuliah sesuai dengan kompetensi yang dimiliki, selain itu jumlah dosen yang masih belum terpenuhi khususnya dosen matakuliah umum, hal ini menyebabkan setiap kaprodi yang ada di Universitas Nurul Jadid setiap semester harus saling berkoordiansi untuk saling bertukan dosen tetap untuk mengajar di prodi yang membutukan dosen, proses sebaran mengajar ini dilakukan untuk menjamin kualitas pembelajar agar setiap matakuliah yang diambil oleh mahasiwa memiliki dosen pengampu mata kuliah yang sesuai dengan kompetensi dosen, dimana proses penyusuna sebaran mengajar ini rutin dilakukan di awal semester sebelum perkuliahan dimulai

#### **4.3 Analisis Sistem Lama**

Hasil analisis yang telah di lakukan di Universitas Nurul Jadid, sistem sebaran yang masih dilakukan dengan menggunakan *Microsoft Excel* sampai dengan saat ini. Berdasarkan banyaknya data sebaran dosen khususnya dalam penentuan beban sks dosen maksimal sehingga sering terdeteksi beberapa

dosen yang jumlah beban mengajarnya belum memenuhi batas maksimal, hal ini juga berimbas pada beban biaya pengajian dosen. Selain itu juga sering terjadi miskomunikasi antar kaprodi dalm penggunaan dosen tetap untuk mengajar di prodi lain.

### **4.4 Analisis Sistem Baru**

Setelah mengetahui permasalah yang terjadi langkah selanjutnya yaitu perlu adannya pembaharuan sistem untuk mengatasi permasalahan di atas. Dengan adanya sistem aplikasi sebaran mengajar ini diharapkan memberikan kemudahan bagi kaprodi dalam menetukan dosen ajar yang sesuai dengan keahliannya, sehingga membantu dalam proses pendataan sebaran dosen dan data kebutuhan dosen matakuliah umum.

**4.5 Desain Sistem**

Dalam penelitian ini perancangan sistem yang digunakan terdiri dari beberapa bagian, yaitu bagan alir sistem (*Flowchart), Data Flow Diagram (DFD), Entity Relationship Diagram(ERD),* serta dilengkapi dengan *desain database* dan desain program.

**a. Bagan Alir Sistem (System Flowchart***)* art adalah bagan alir yang menggambarkan alur sistem untuk menuntaskan permasalahan yang terjadi dan untuk memperoleh gambaran yang lebih jelas mengenai sistem ini.

Berdasarkan hasil observasi dan wawancara maka pada penelitian ini didesain sebuat alur dalam proses pebuatan sebaran mengajar. Berikut merupakan gambar *flowchart* sistem lama yang berjalan disaat ini.

1. Flowchart Sistem Lama Sebaran Matakuliah Kelas dan Dosen

Flowchart sistem lama sebaran matakuliah kelas dan dosen ini menjelaskan bagaimana proses pembuatan sebaran mengajar yang dilakukan oleh kaprodi

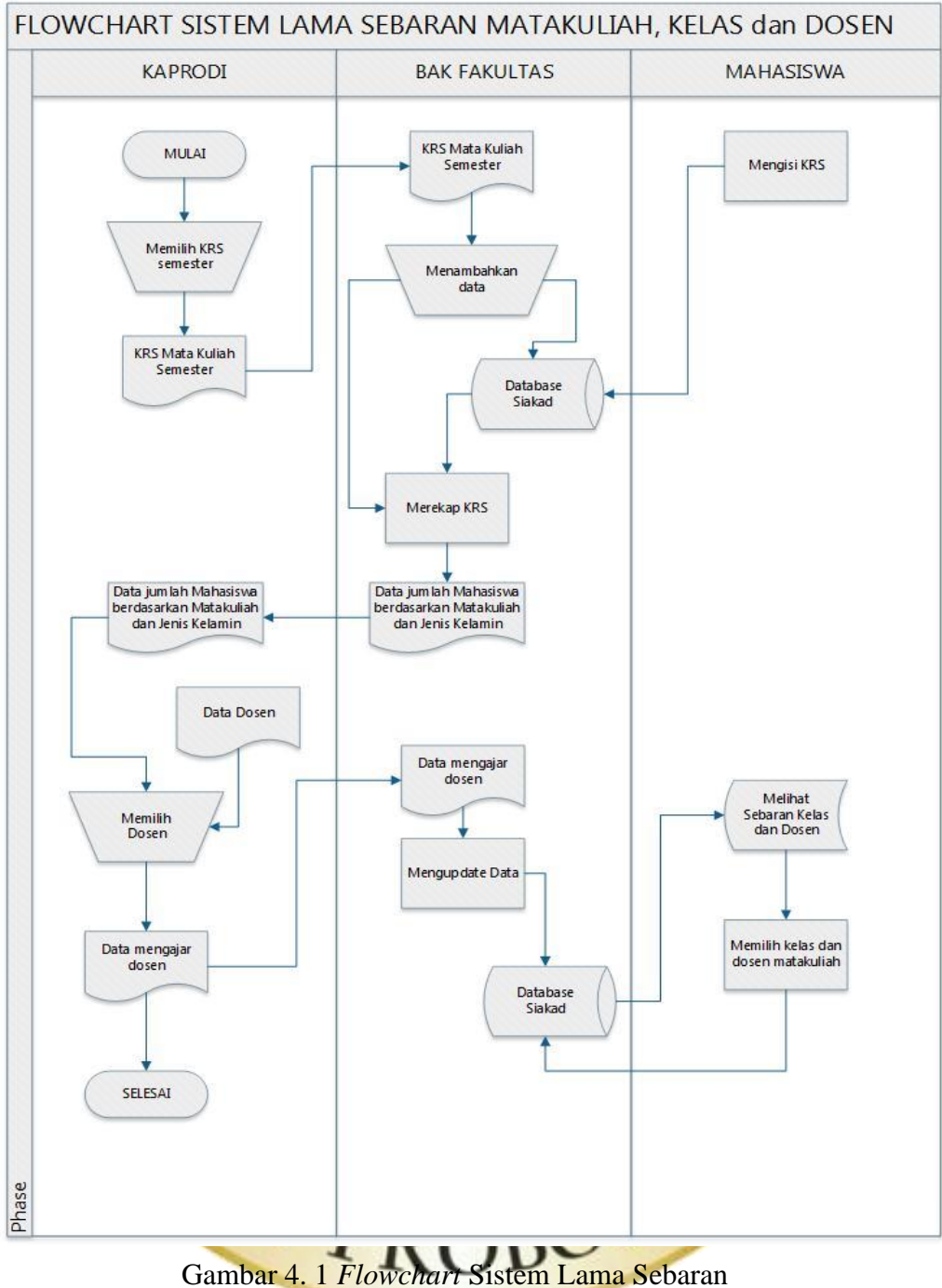

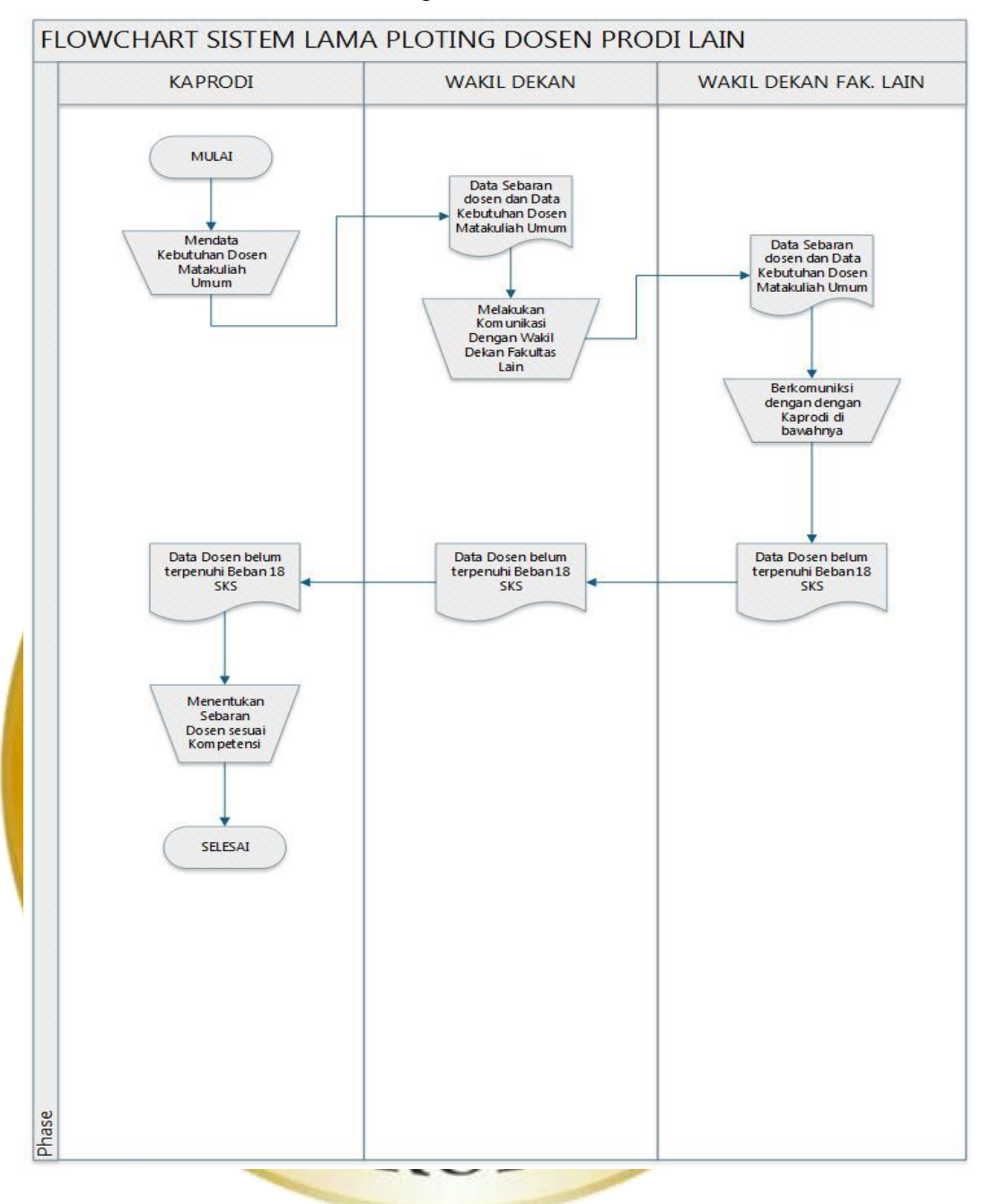

## 2. Flowchart Sistem Lama Ploting Dosen Prodi Lain

Gambar 4. 2 *Flowchart* Sistem Lama Ploting

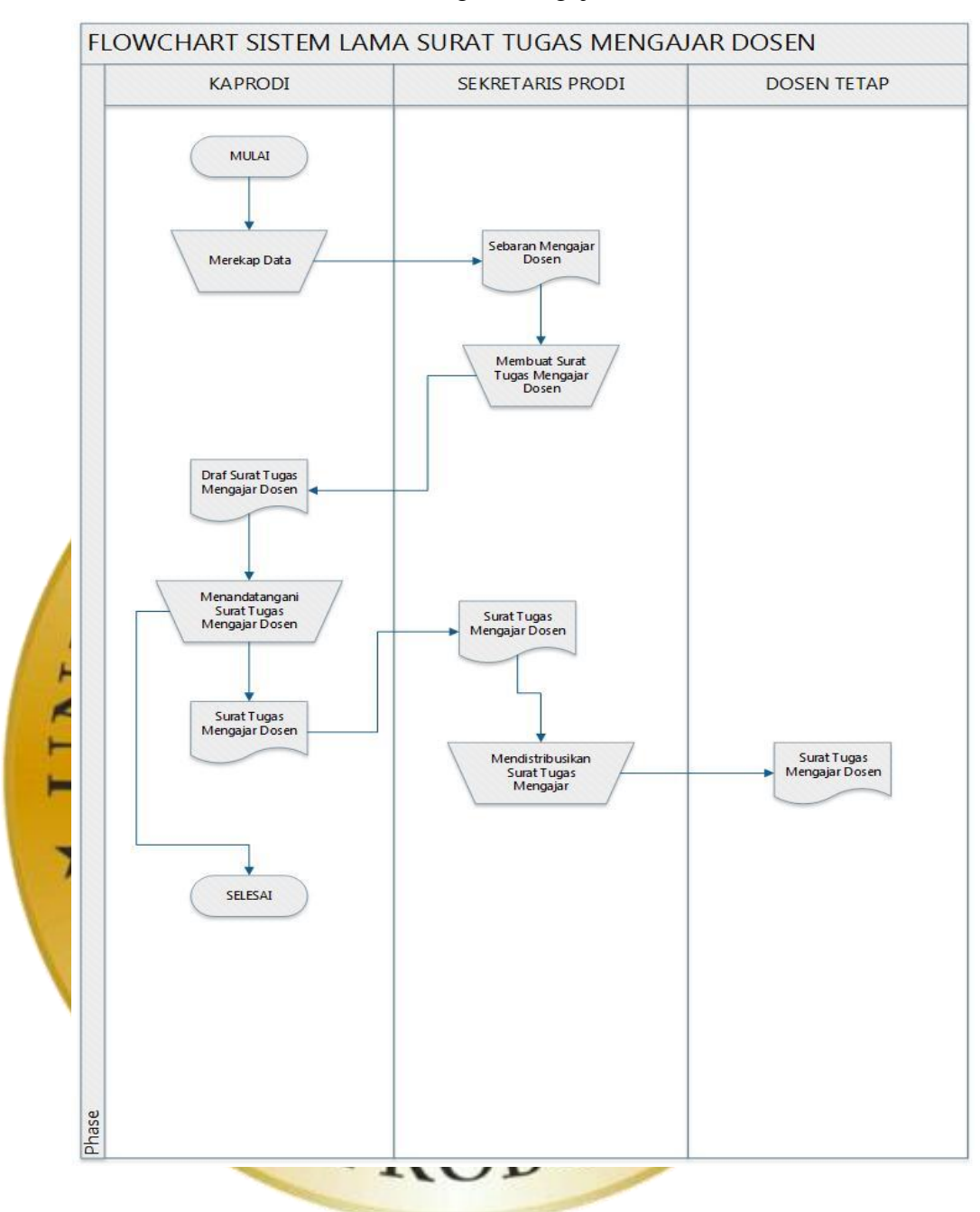

## 3. Flowchart Sistem Lama Surat Tugas Mengajar Dosen

Gambar 4. 3 *Flowchart* Sistem Lama Surat Tugas

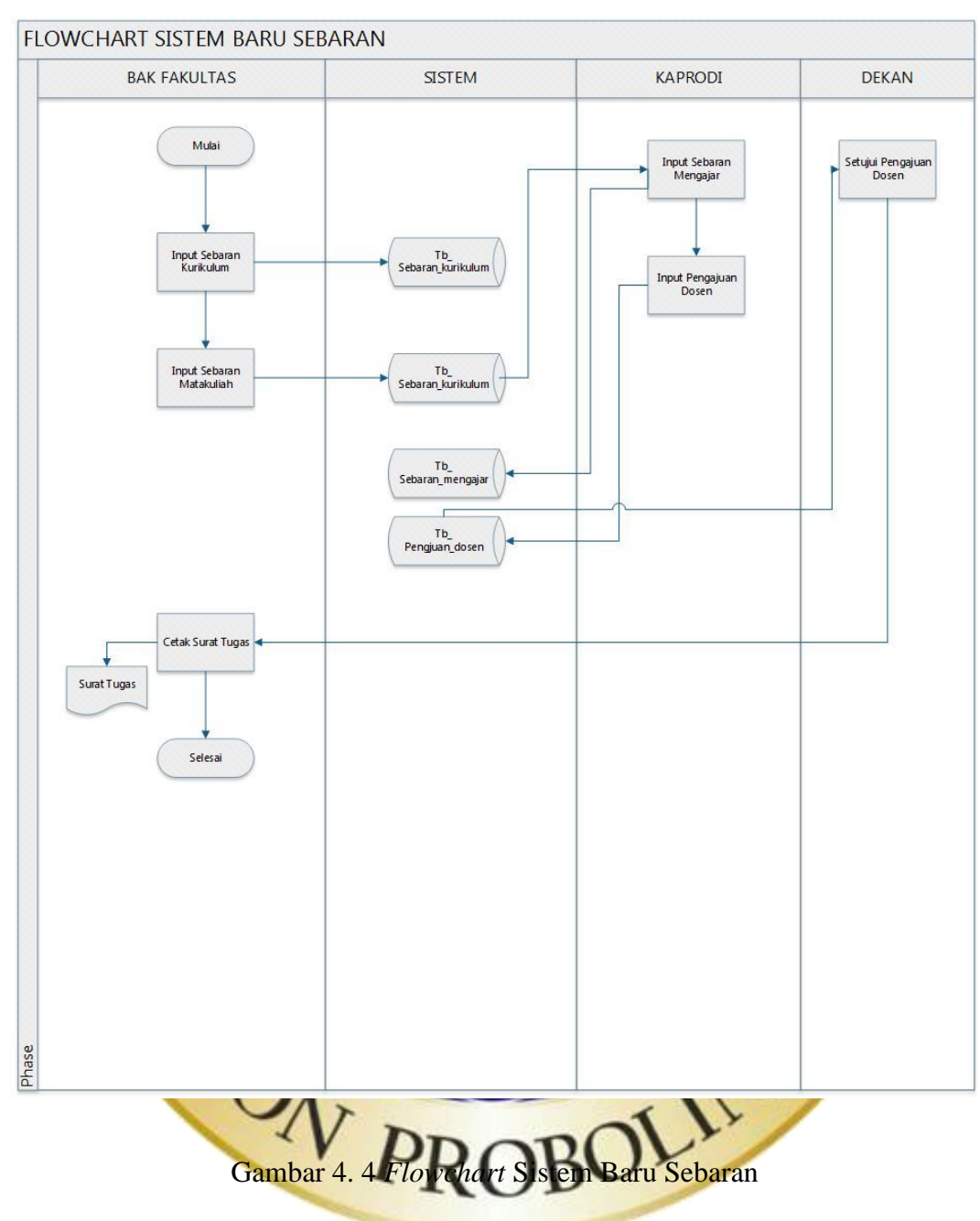

### 4. Flowchart Sistem Baru Sebaran Mengajar

### **b. Data Flow Diagram (DFD)**

Data Flow Diagram adalah gambaran aliran data dari sebuah sistem. Data Flow Diagram menampilkan siapa saja yang terlibat pada sistem yang dibuat. Terdapat beberapa level dalam Pembuatan Data Flow Diagram (DFD) diiantaranya sebagai berikut:

### 1. **Diagram Konteks**

Diagram konteks juga disebut dengan level 0 dan merupakan penentu utama dalam menjelaskan suatu sistem. Diagram konteks adalah diagram sederhana yang memuat satu proses dengan menunjukkan sistem secara keseluruhan. Berikut merupakan diagram konteks dari sistem Sebaran.

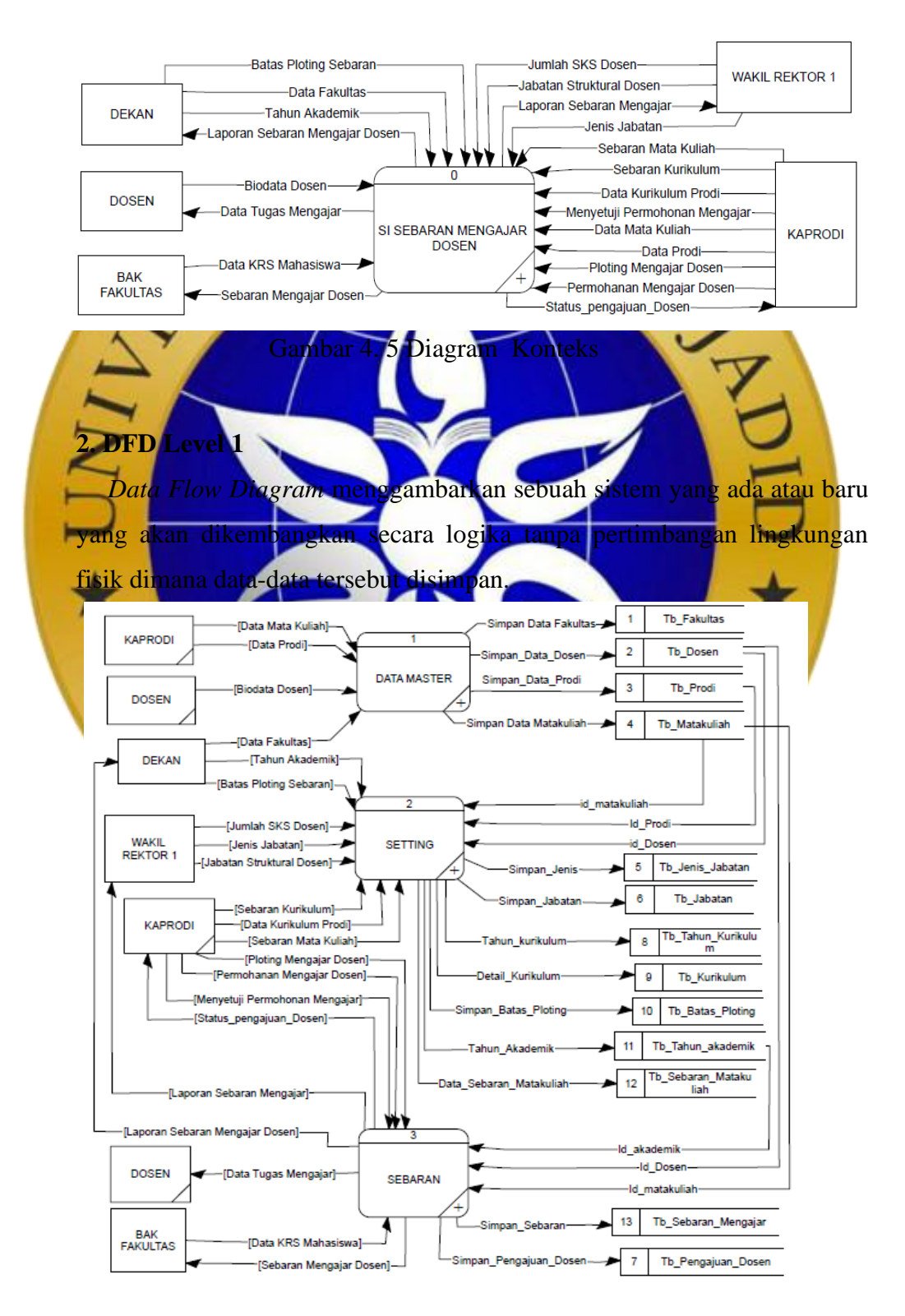

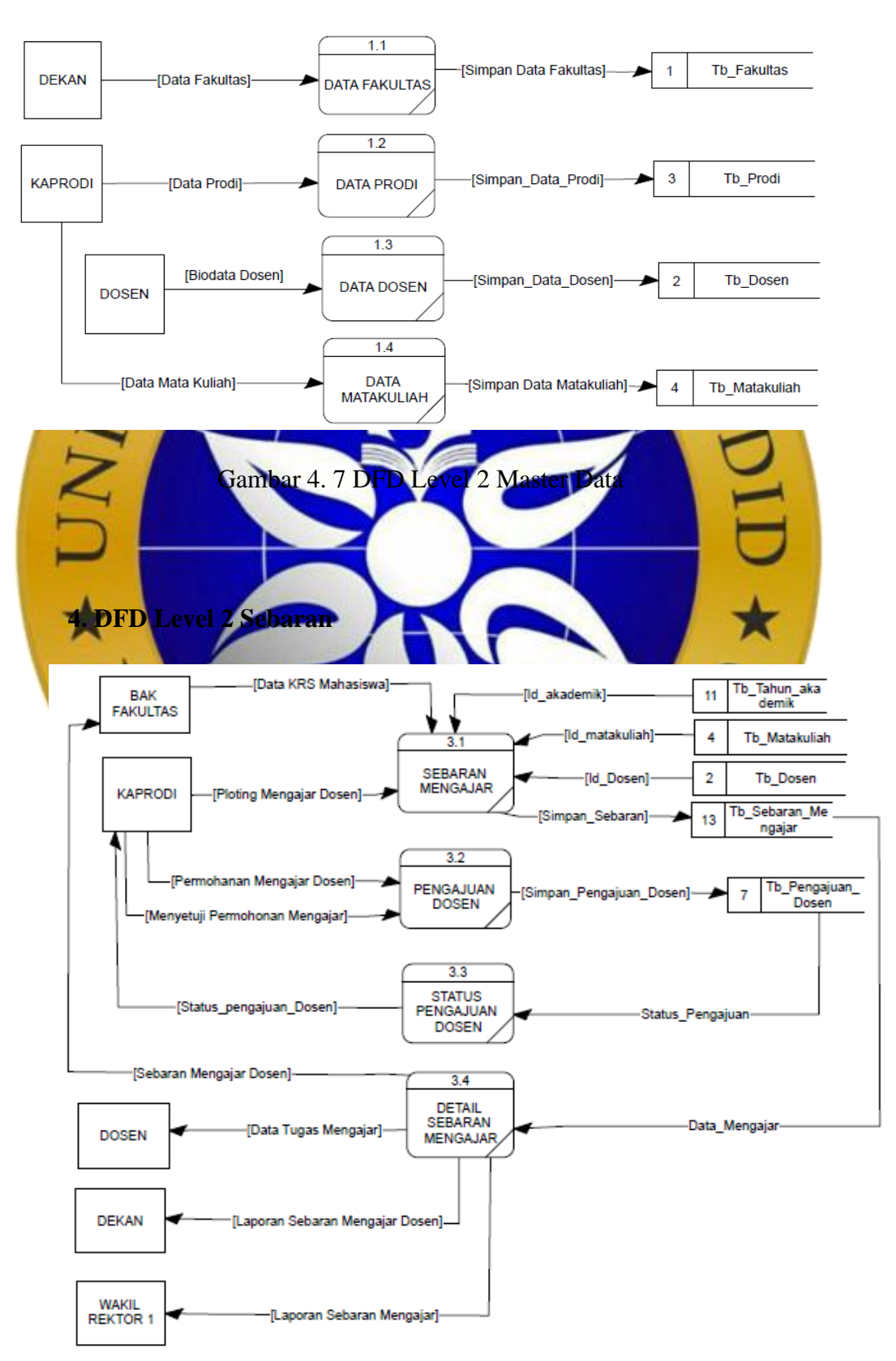

## **3. DFD Level 2 Master Data**

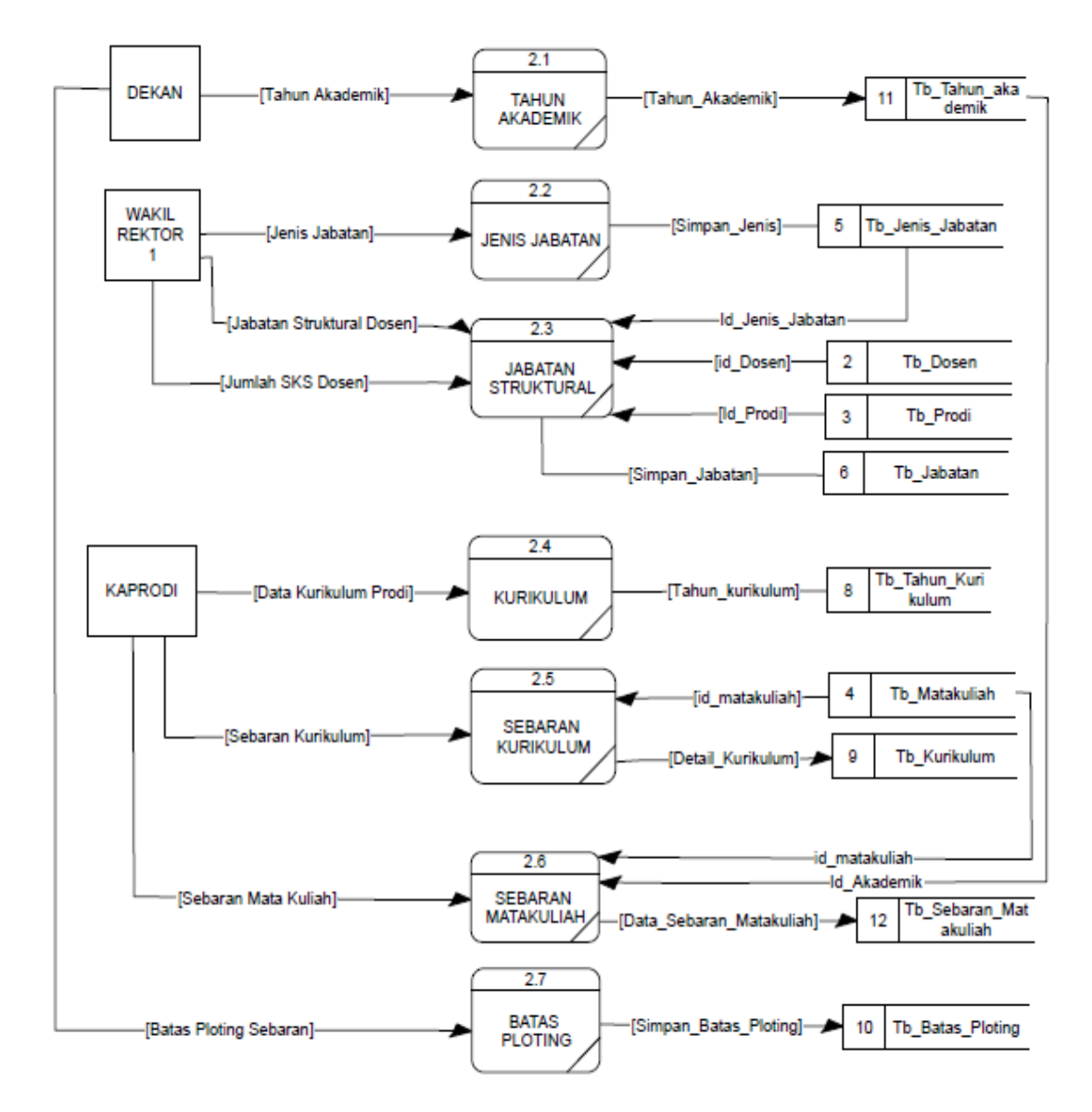

### **5. DFD Level 2 Setting**

Gambar 4. 9 DFD Level 2 Setting

### **c***. Entity Relationship Diagram* **(ERD)**

*Entity Relationship Diagram* (ERD) merupakan suatu diagram yang digunakan untuk menunjukkan relasi antar entitas ataupun objek. Berikut ini merupakan gambaran *Entity Relationship Diagram* (ERD) dalam perancangan sistem sebagai berikut :

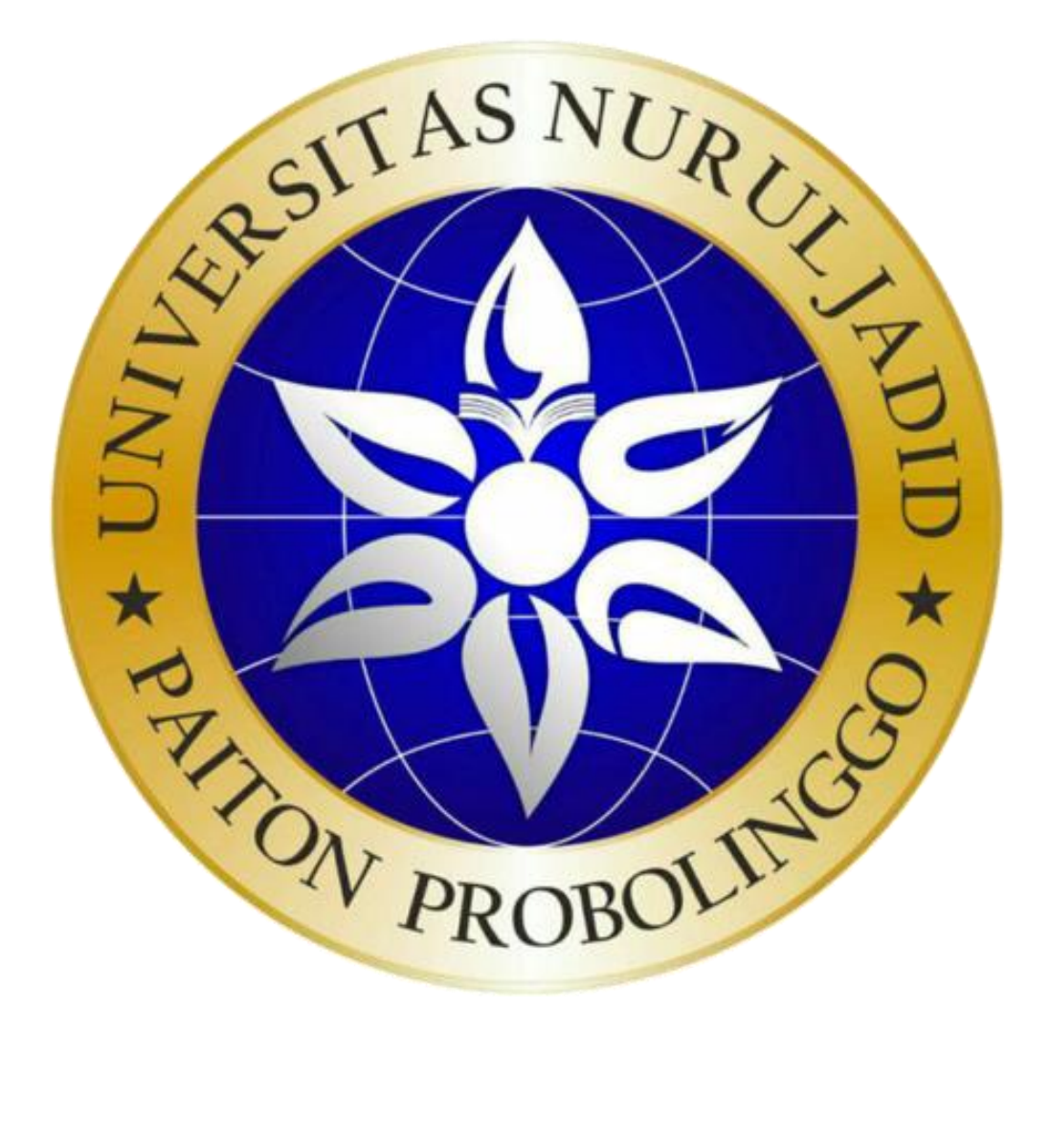

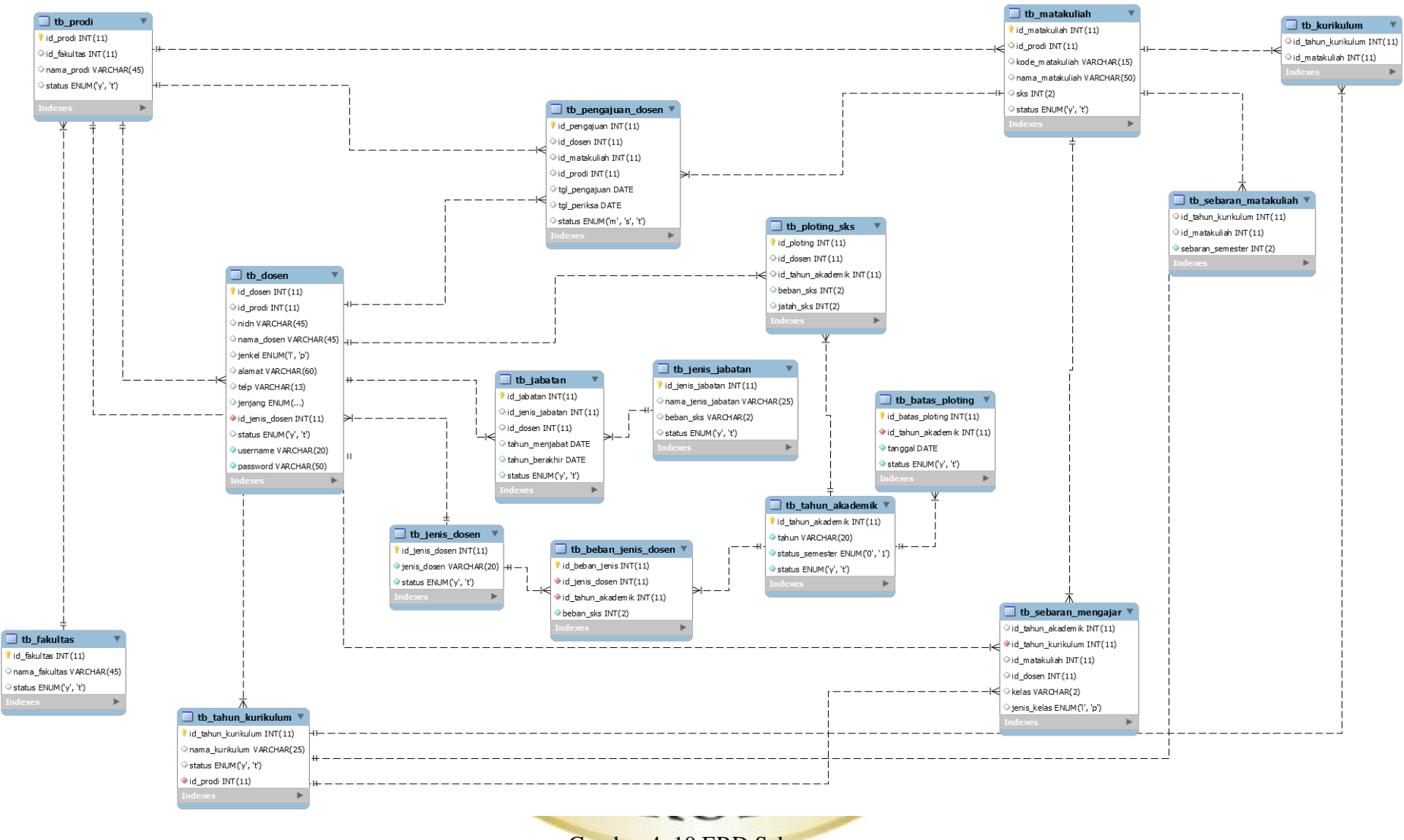

Gambar 4. 10 ERD Sebaran

## **d***.* **Desain Perancangan Basis Data** *(Database)*

Database adalah suatu tempat data yang tersimpan untuk selanjutnya diolah dengan sesuai kebutuhan sistem sehingga tercipta suatu informasi yang dibutuhkan. Adapun kebutuhan- kebutuhan database yang diperlukan dalam mencakup beberapa tabel sebagai berikut :

## **Tabel 4. 2 Dosen**

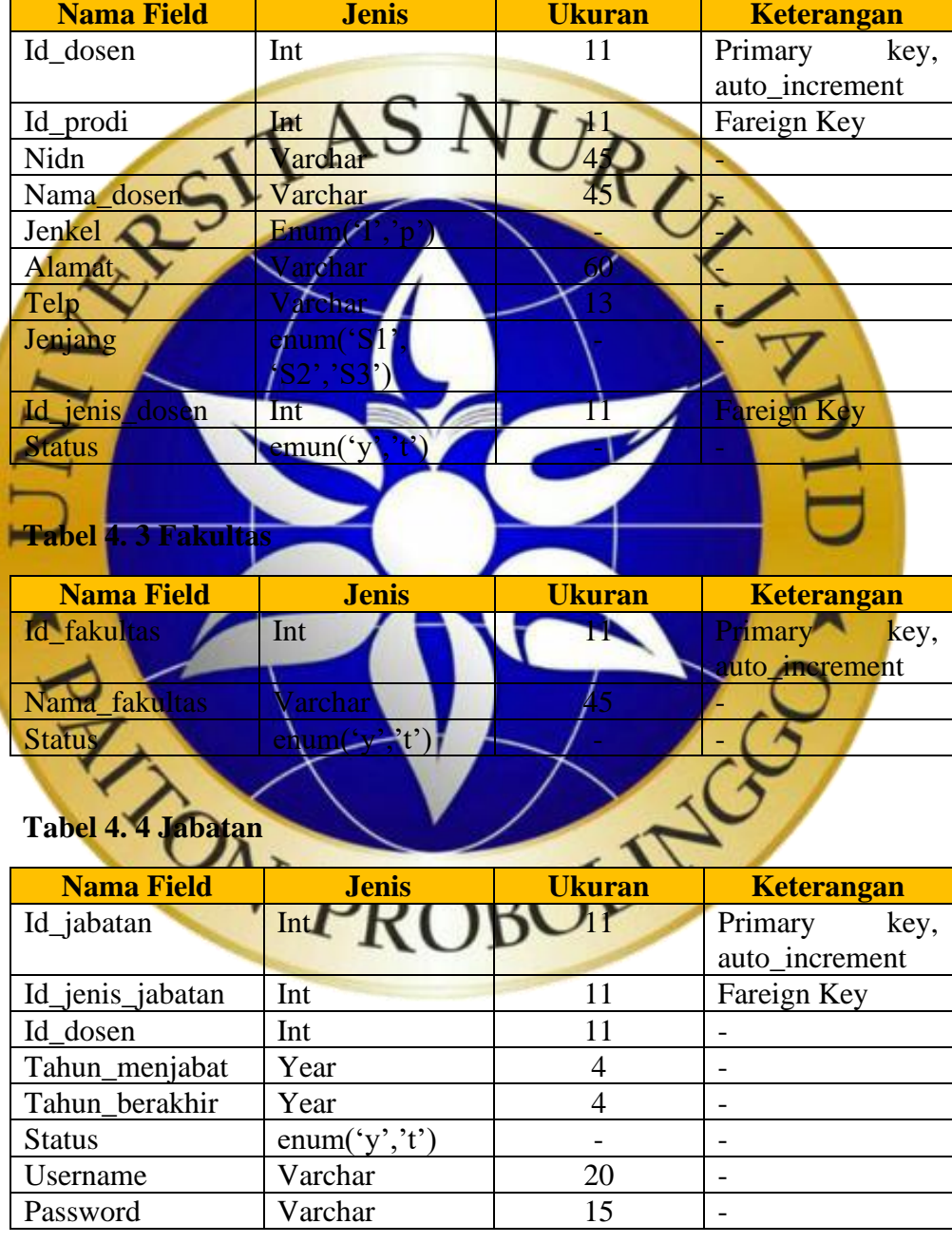

## **Tabel 4. 5 Jenis Jabatan**

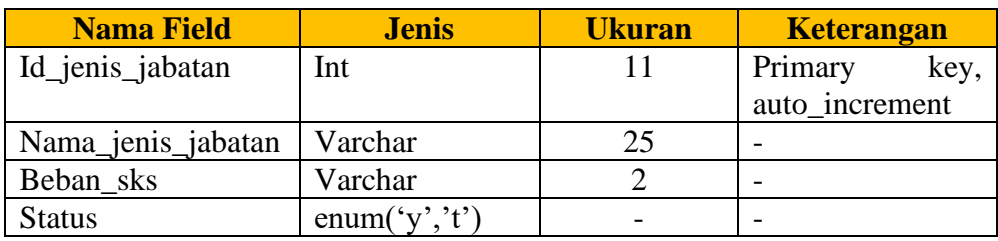

## **Tabel 4. 6 Kurikulum**

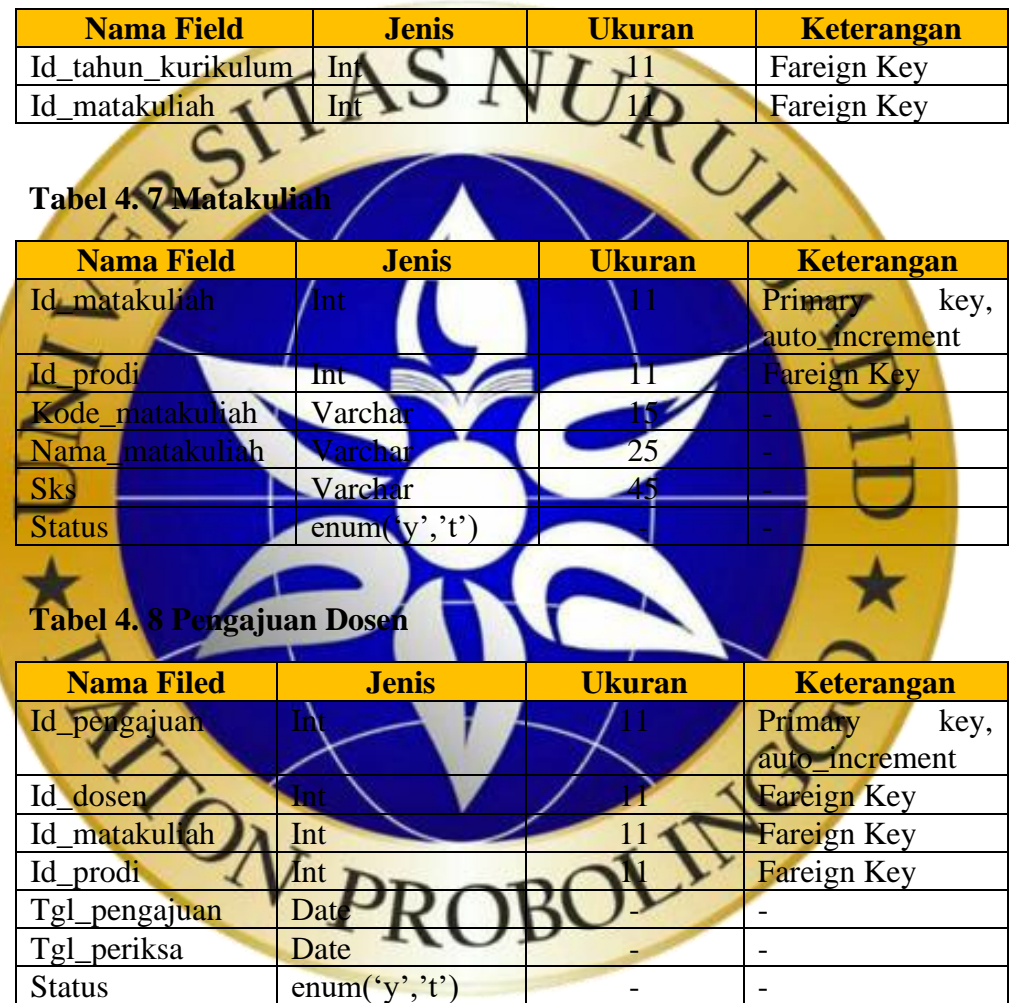

# Tabel 4. 9 **Ploting SKS**

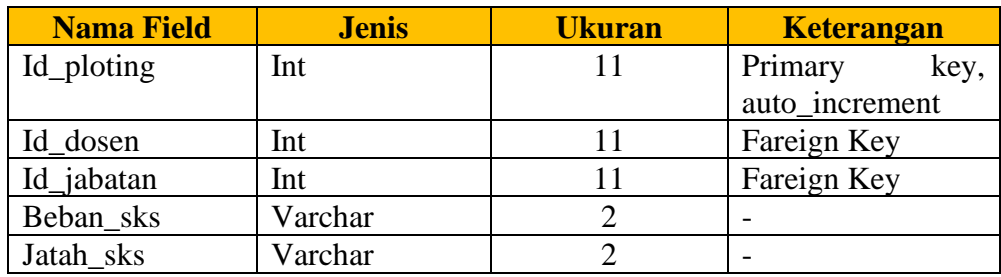

**Tabel 4. 10 Prodi**

| <b>Nama Field</b> | <b>Jenis</b>   | <b>Ukuran</b> | <b>Keterangan</b> |
|-------------------|----------------|---------------|-------------------|
| Id_prodi          | Int            |               | Primary<br>key,   |
|                   |                |               | auto_increment    |
| Id fakultas       | Int            |               | Fareign Key       |
| Nama_prodi        | Varchar        | 45            |                   |
| Status            | enum('y', 't') |               |                   |

## **Tabel 4. 11 Sebaran Matakuliah**

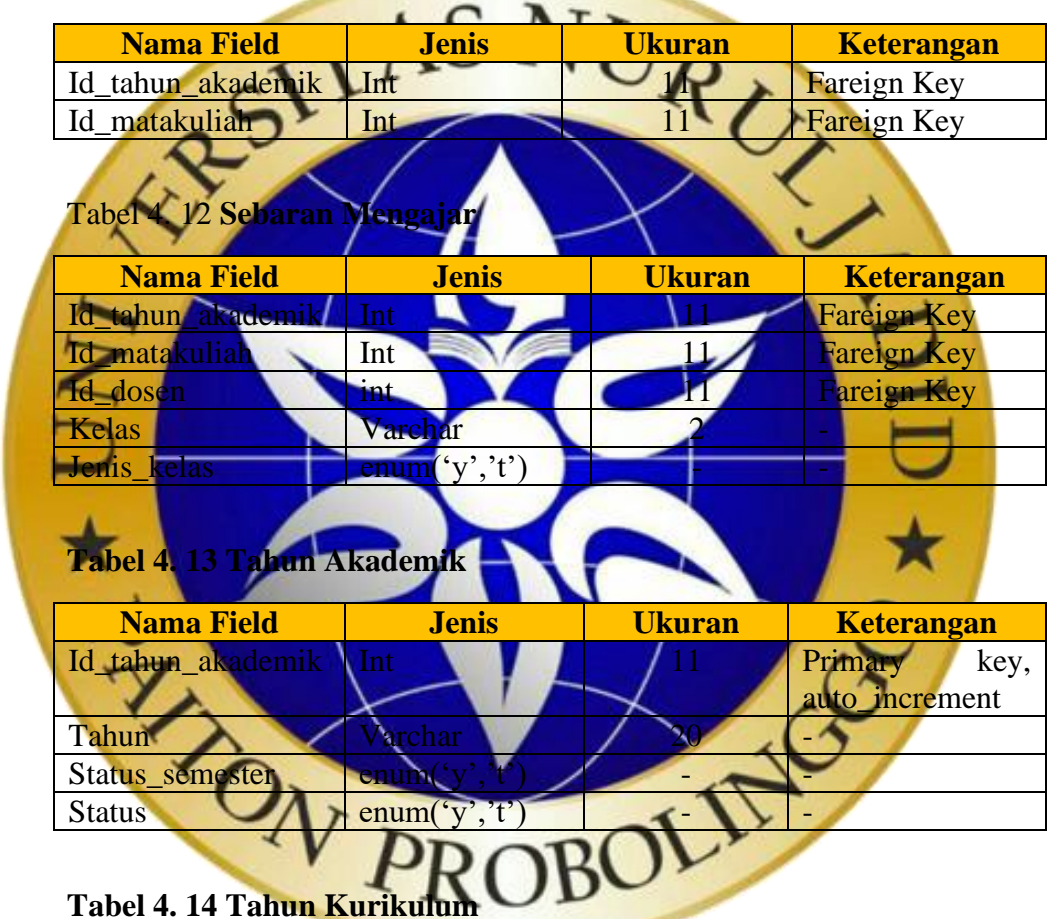

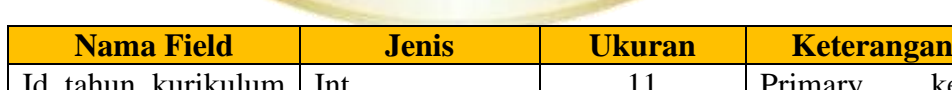

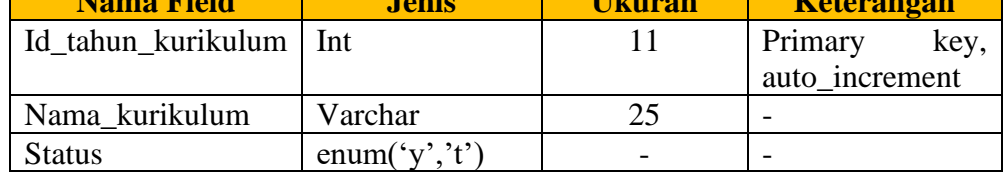

t.

## **4.6 Hasil Desain User Interface**

Desain tampilan antar muka program aplikasi. Karena masih berupa desain, maka bisa jadi dalam program sebenarnya terdapat penambahan dan

pengurangan, akan tetapi penambahan dan pengurangan tersebut tidak akan terlepas dari fungsi pokok masing-masing prosedur. Sesuai dengan jumlah prosedure pokok, maka desain interface diklasifikasikan sebagai berikut :

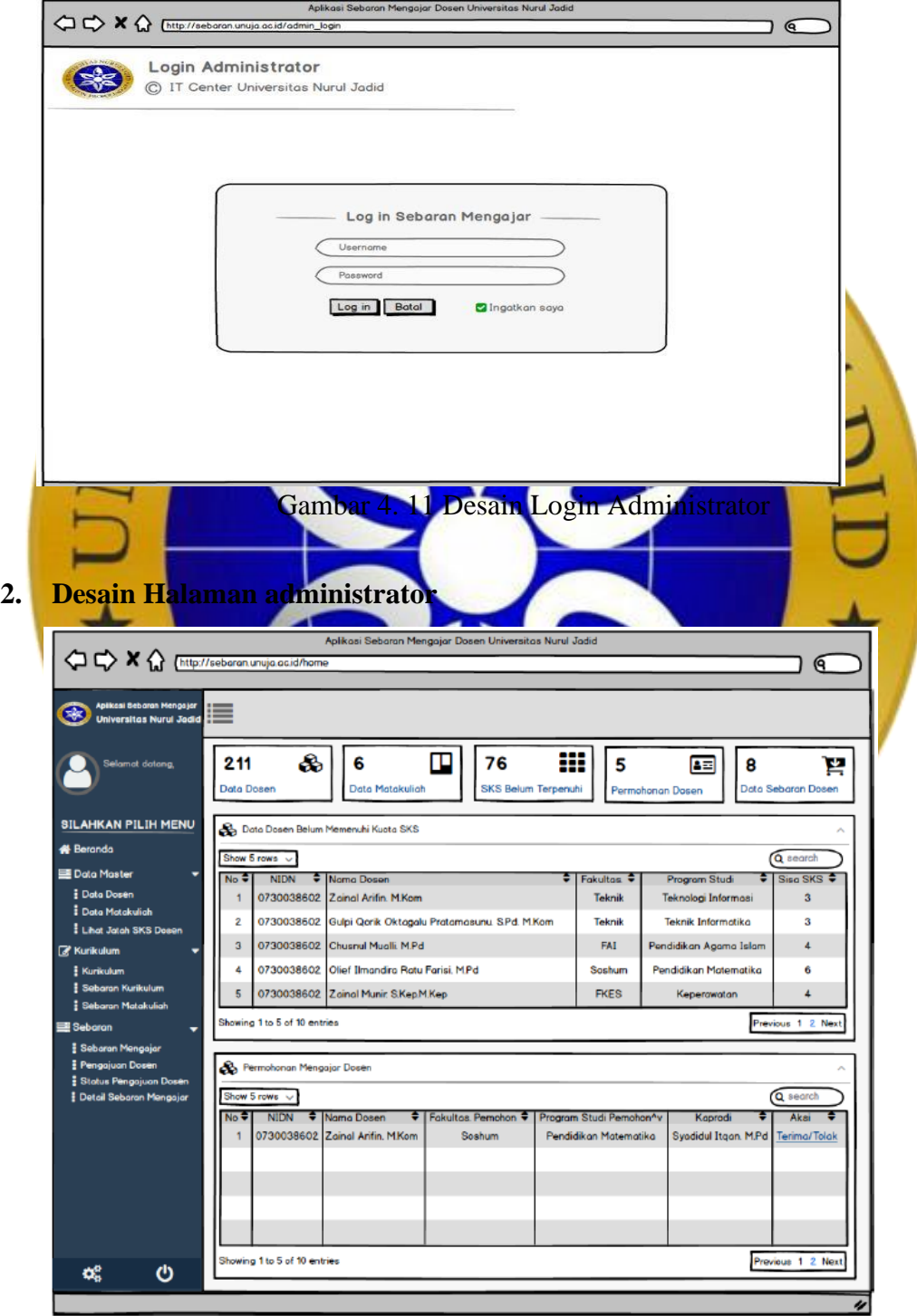

## **1. Desain Login administrator**

Gambar 4. 12 Desain Login Administrator

### **3. Desain Data Dosen**

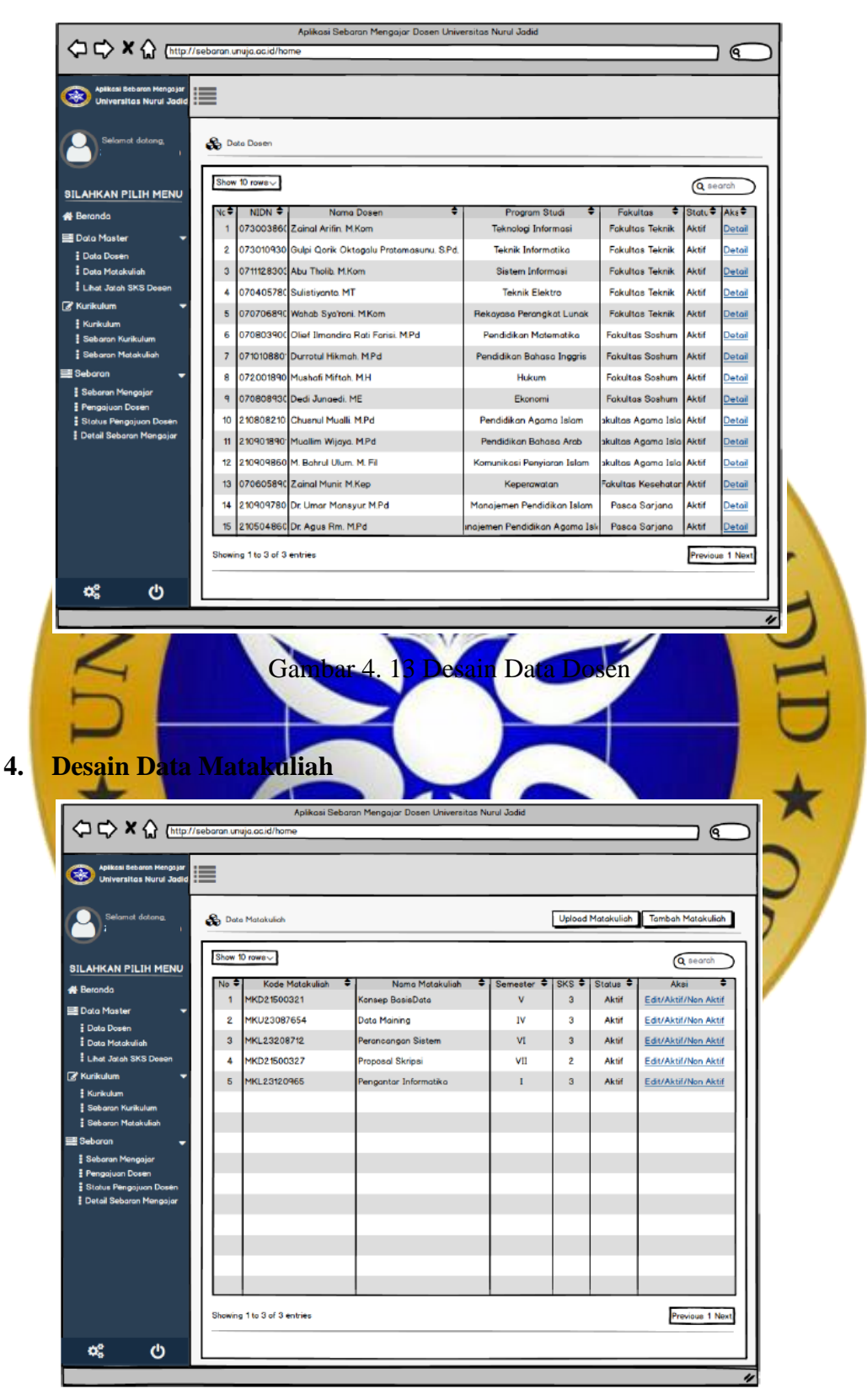

Gambar 4. 14 Desain Data Matakuliah

**5. Desain Sebaran Kurikulum**

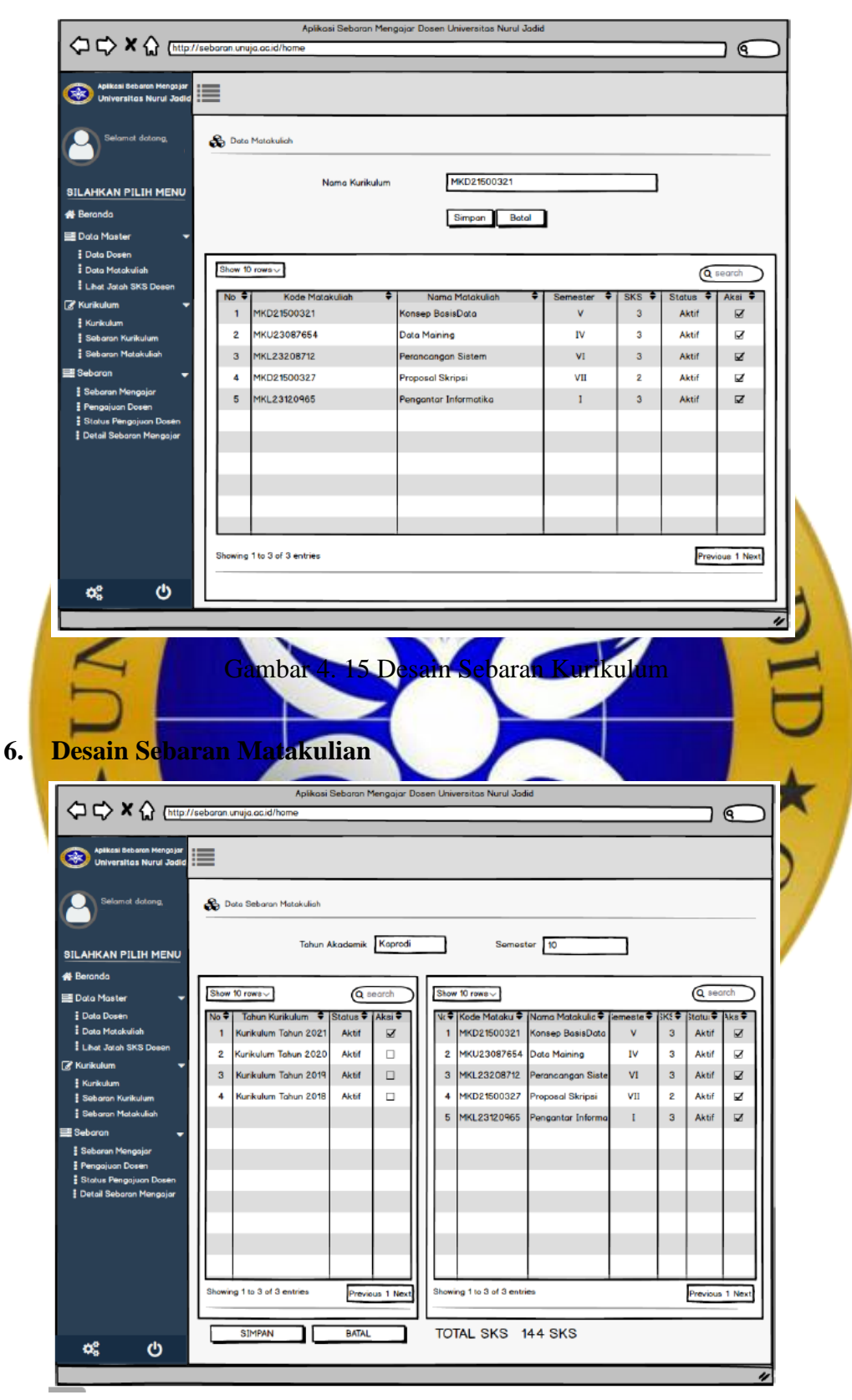

Gambar 4. 16 Desain Sebaran Matakuliah

**7. Desain Sebara Mengajar** 

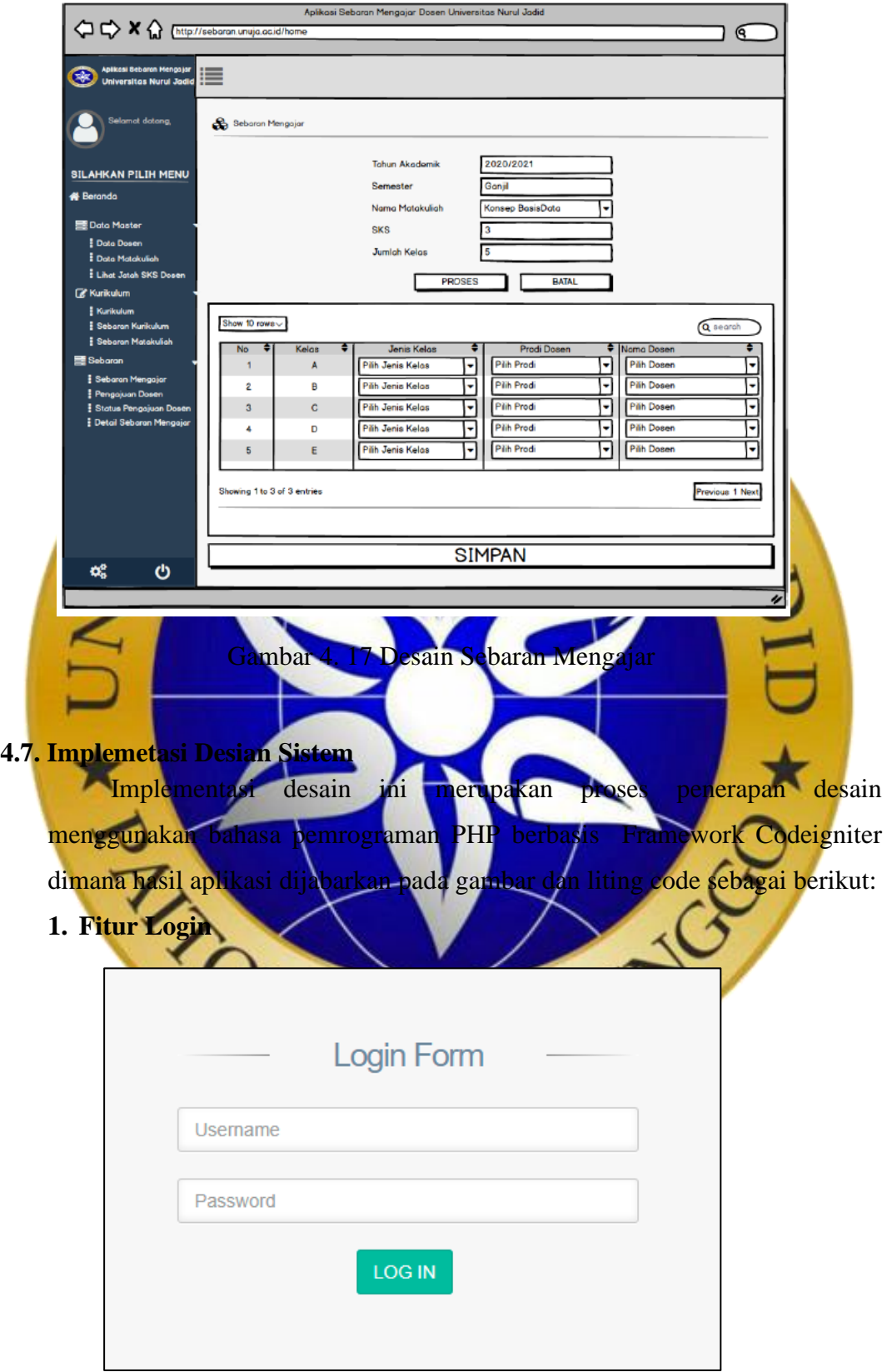

Gambar 4. 18 Implementasi Login

### **Segmen Coding 4.1 Coding Login**

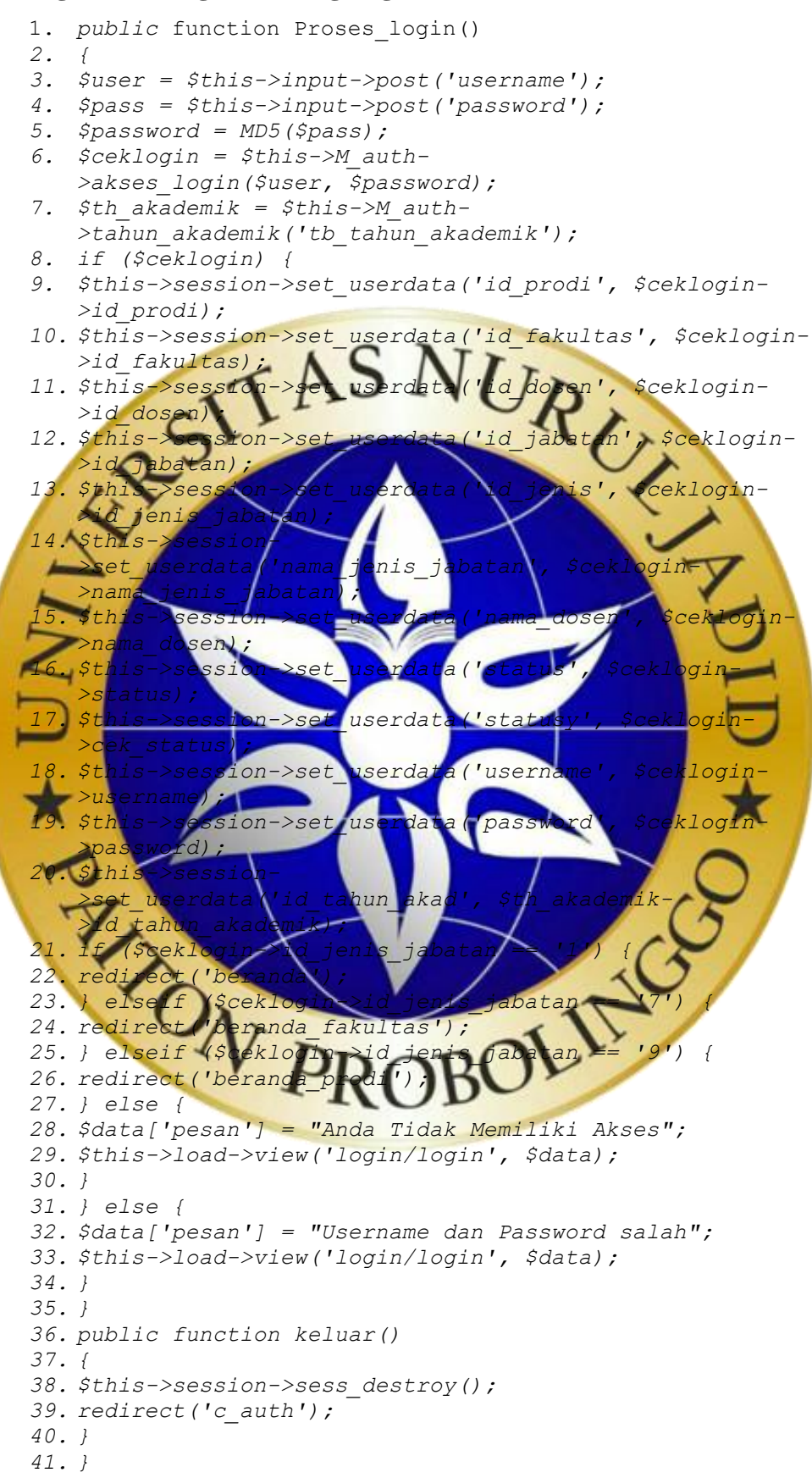

### **2. Halaman Utama**

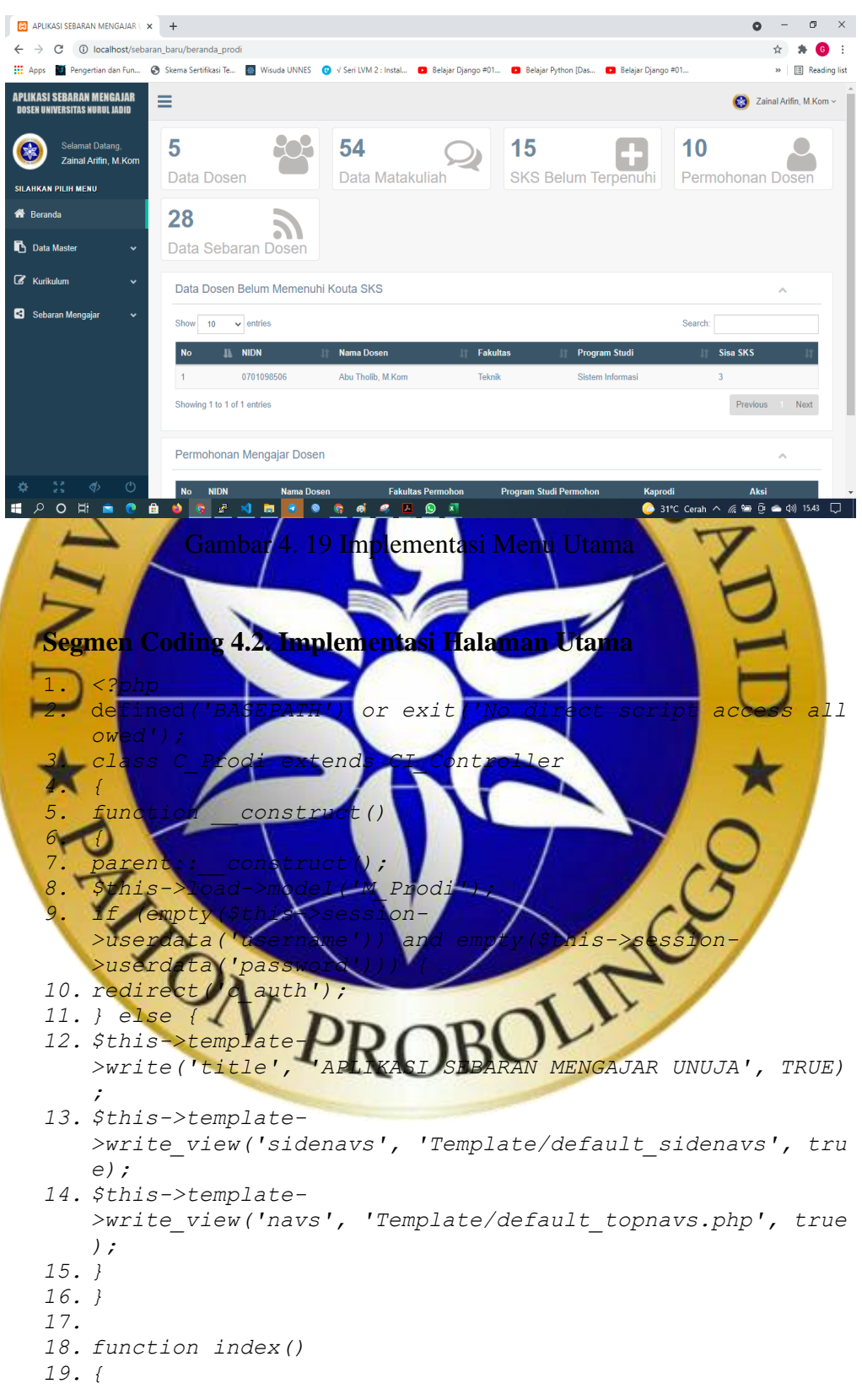

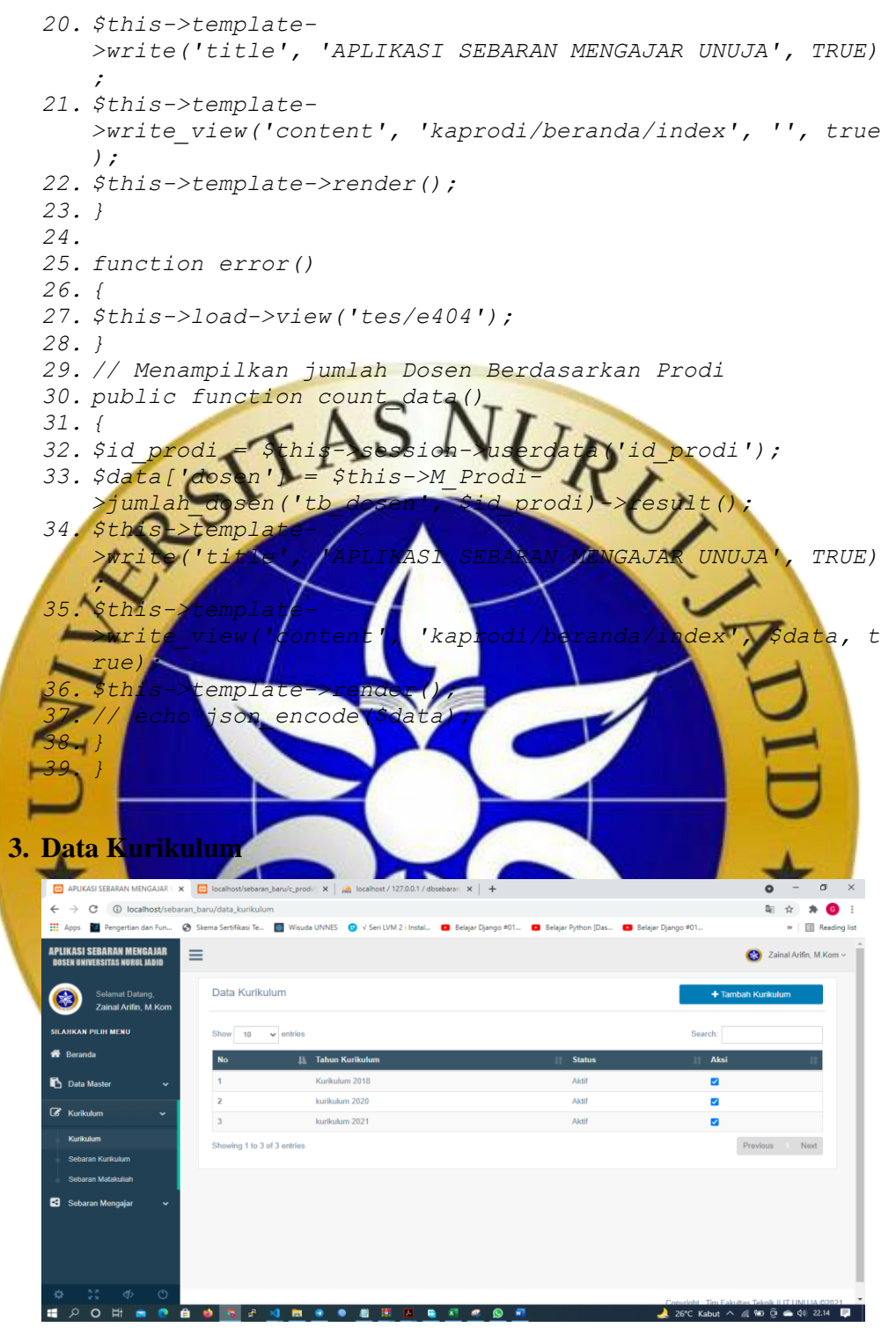

Gambar 4. 20 Data Kurikulum

### **Segmen Coding 4.3. Data Kurikulum**

```
1. // Menampilkan Data Kurikulum
2. public function kurikulum()
3. {
```
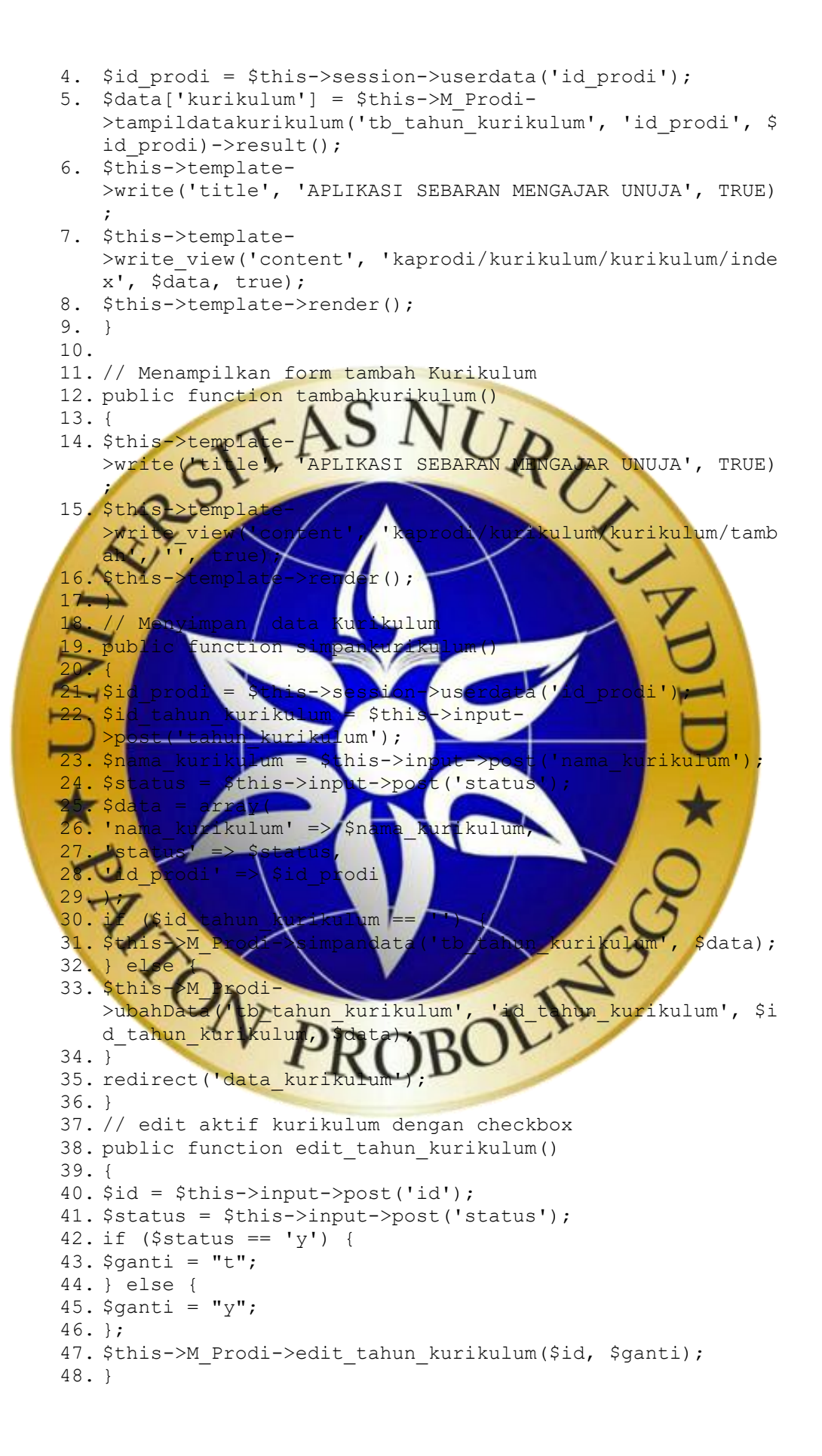

### **4. Sebaran Matakuliah**

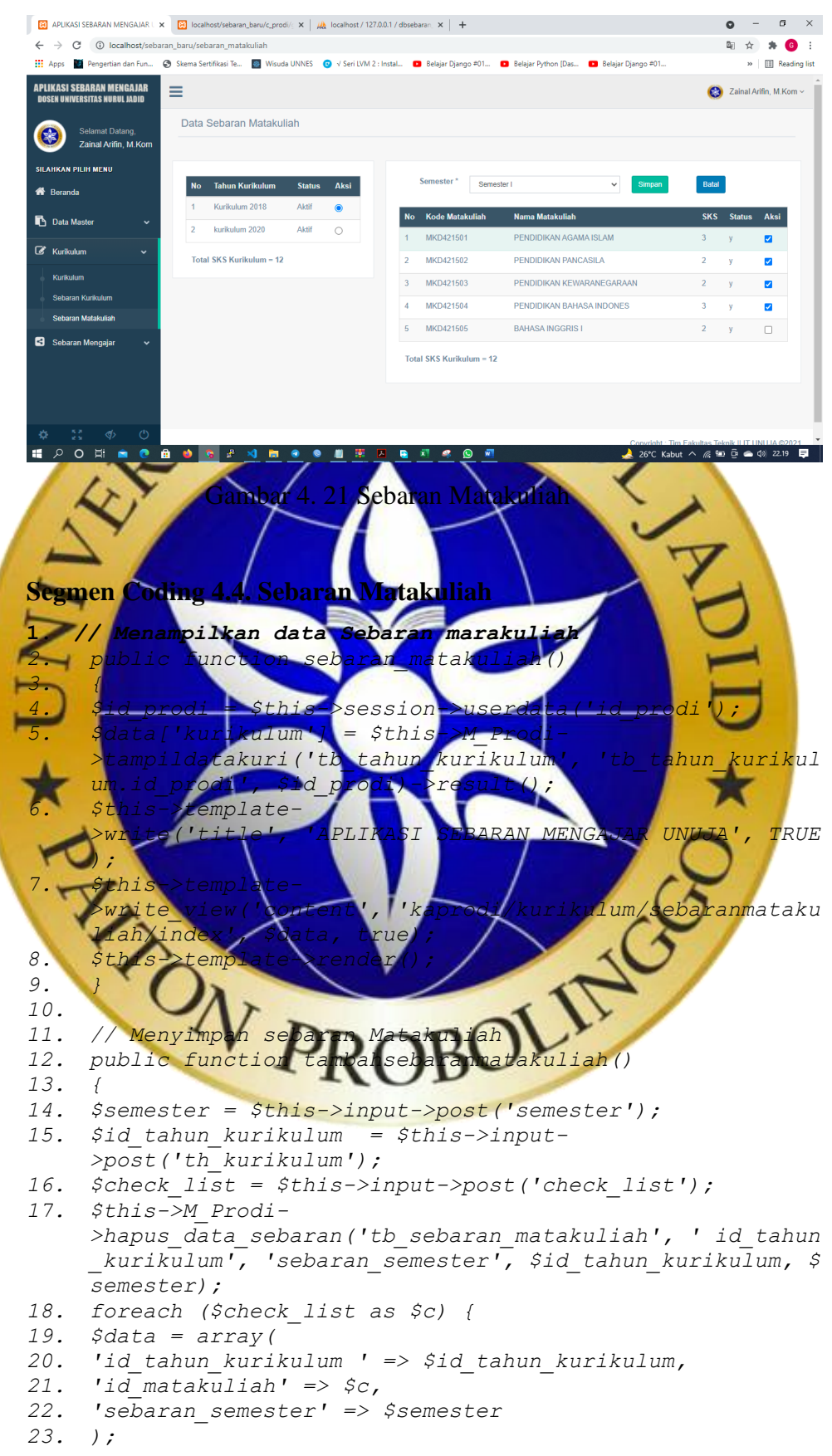

```
24. $this->M_Prodi-
     >simpandata('tb_sebaran_matakuliah', $data);
25. }
26. redirect('sebaran_matakuliah');
27. }
28.
29. function tampil_matakuliah()
30. {
31. $id = $this->input->post('id');
32. if ($id == "") {
33. echo "Data ID Kosong";
34. } else {
35. $draw = intval($this->input->get("draw"));
36. $start = intval($this->input->get("start"));
37. $length = intval($this->input->get("length"));
               48. Property. All States are the case of the case of the case of the case of the case of the case of the case of the case of the case of the case of the case of the case of the case of the case of the case of the case of 
38. $data1 = $this->M_Prodi->sebaran_matkul($id);
39. $data = [];
40. $no = 1;
41. foreach ($data1->result() as $r) {
42. $data[] = array(
43. $no,
44. $r->kode_matakuliah,
45. $r->nama_matakuliah,
46. $r->sks,
47. $r->status,
              t[]" value= "' . $r->id_matakuliah . ' ">'
49. );
50. $no++;
51. }
                    52. $result = array(
                  53. "draw" => $draw,
54. "recordsTotal" => $data1->num_rows(),
                  55. "recordsFiltered" => $data1->num_rows(),
56. "data" => $data
57. );
58. echo json_encode($result);
                                            ILING
59. exit();
60. }
61. }
62.
63. function cek_matakuliah()
64. {
65. $id = $this->input->post('id');
66. $semester = $this->input->post('status');
67. $draw = intval($this->input->get("draw"));
68. $start = intval($this->input->get("start"));
69. $length = intval($this->input->get("length"));
70. $data1 = $this->M_Prodi->cek_matkul($id);
71. $data = [];
72. $no = 1;
73. foreach ($data1->result() as $r) {
74. $pilih = "";
75. if ($r->sebaran_semester == NULL) {
76. $pilih = "";
77. } elseif ($r->id_tahun_kurikulum == $id & $r-
     >sebaran_semester == $semester) {
78. $pilih = "checked";
79. }
```
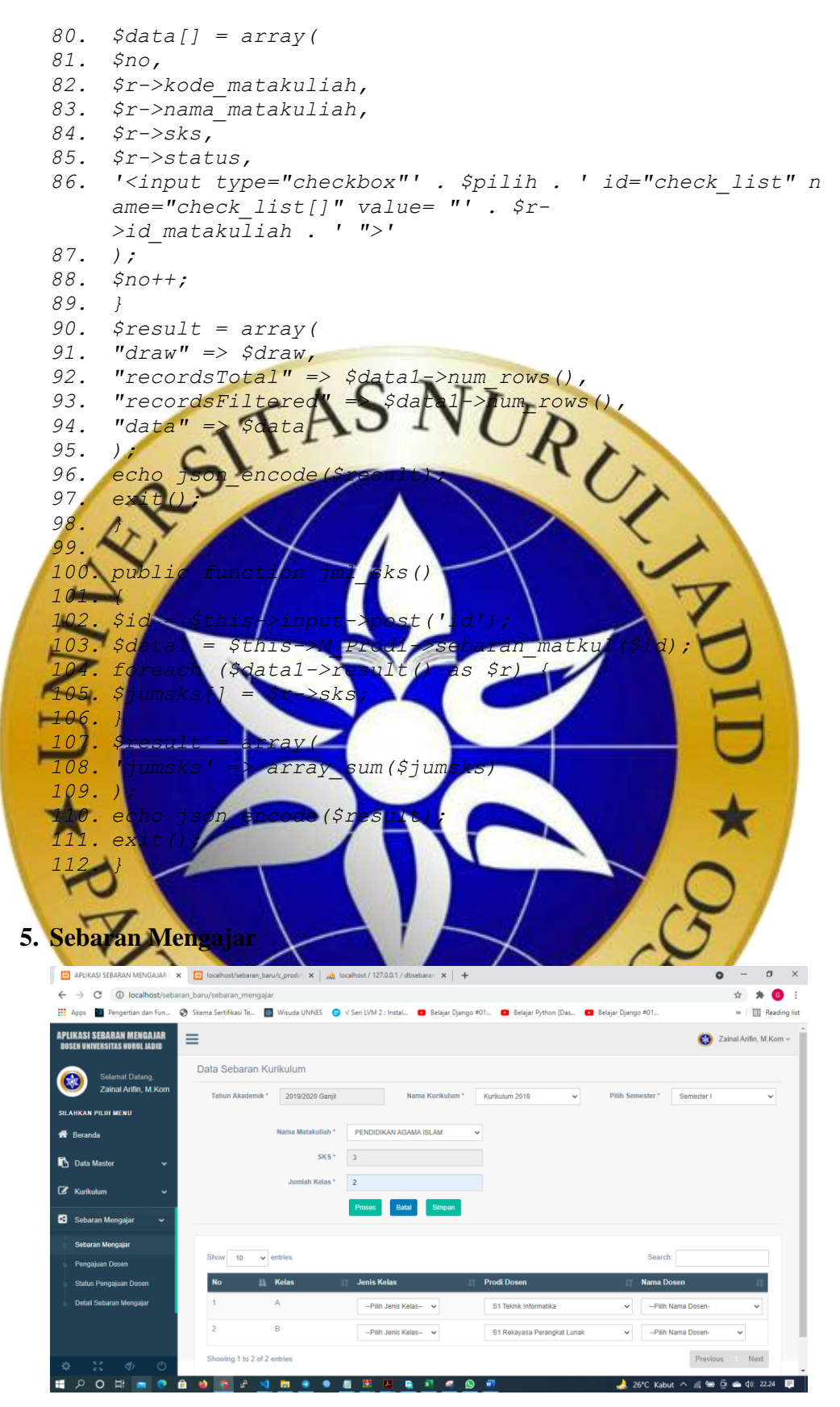

Gambar 4. 22 Sebaran Matakuliah

### **Segmen Coding 4.5. Sebaran Matakuliah**

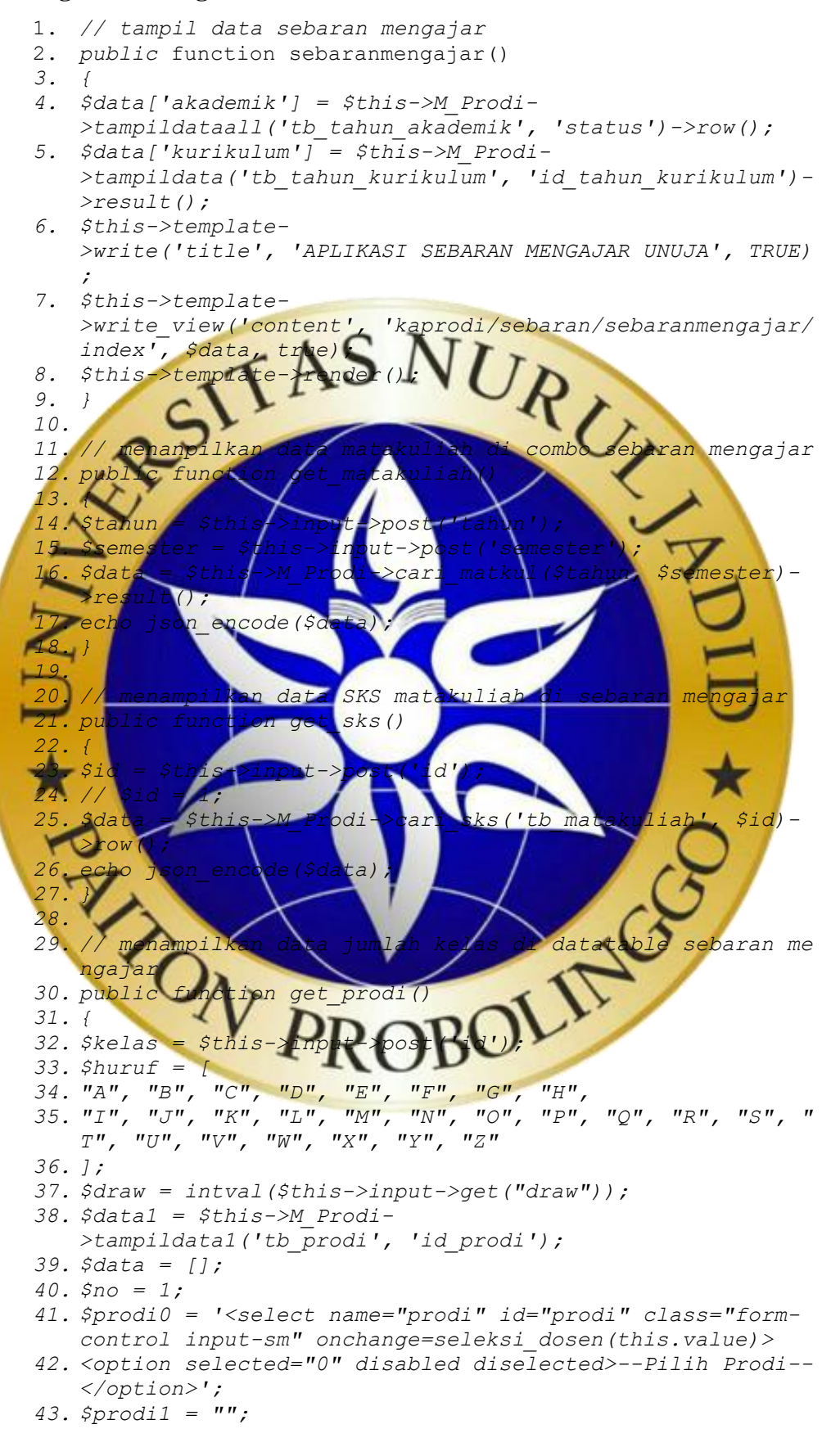

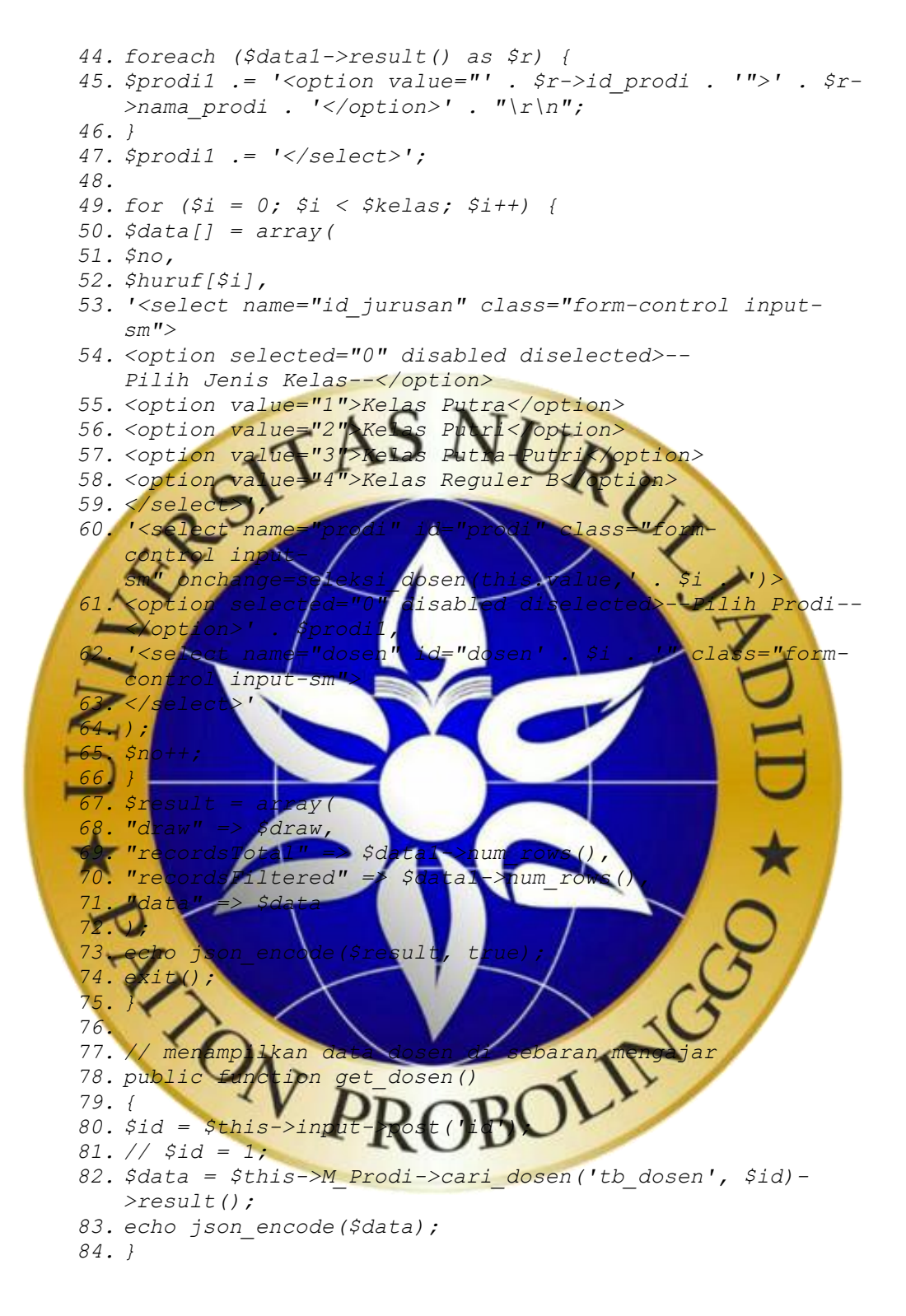

### **4.8. Hasil pengujian internal**

Proses pengujian internal dilakukan untuk mengetahui tingkat kesesuaian dari aplikasi dan untuk mendapatkan feedback sebagai bahan masukan dalam perbaikan aplikasi sebelum dimplementasikan. Berdasarkan hasil pengecekan yang telah dilakukan oleh Bapak Moh Syukron, M.Kom pada tanggal 28 Juli 2021 dijabarkan sebagaimana tabel 4.14 Tabel Uji Blackbox Testing Tabel 4. 15 Tabel Uji Blackbox Testing

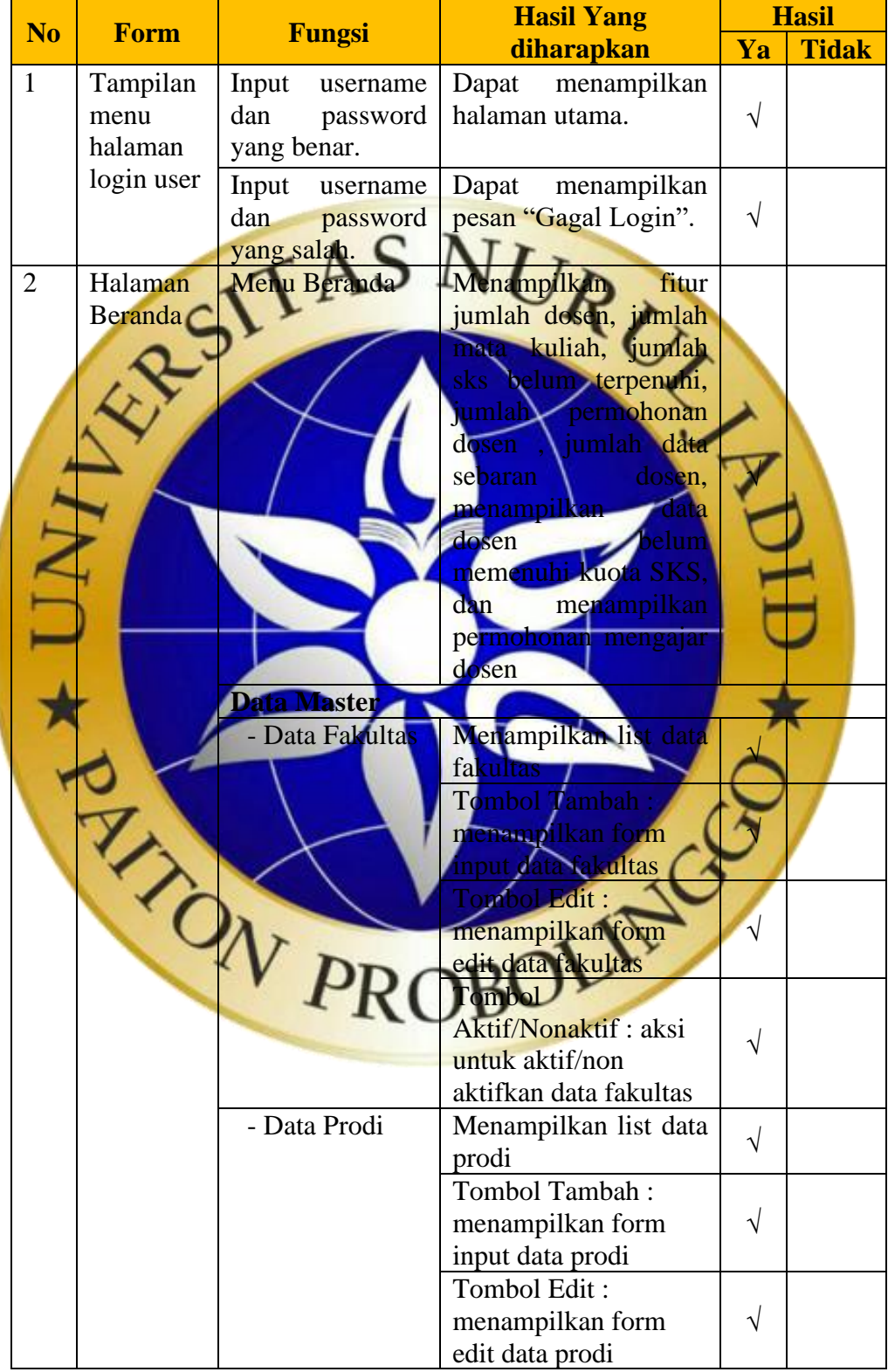

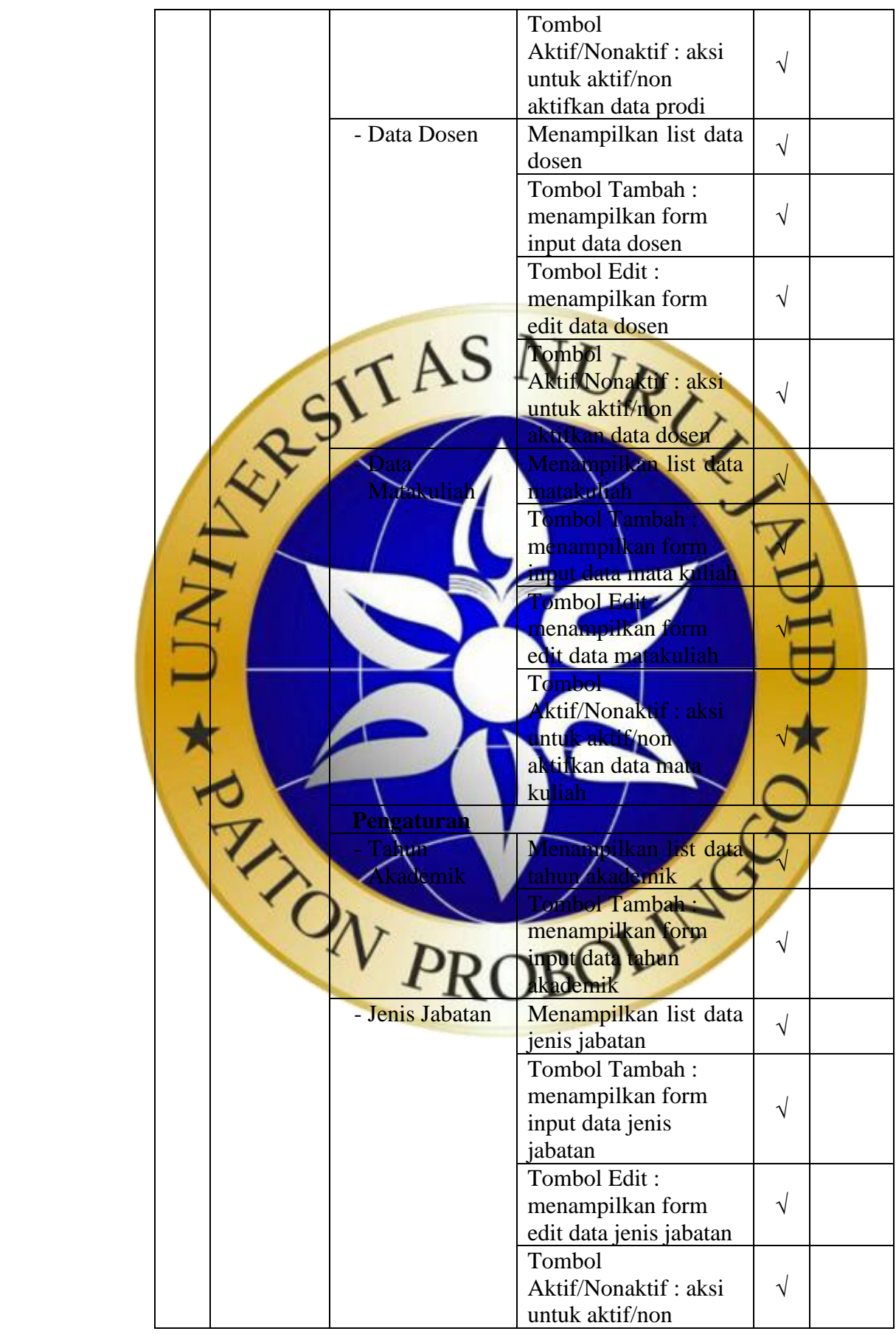

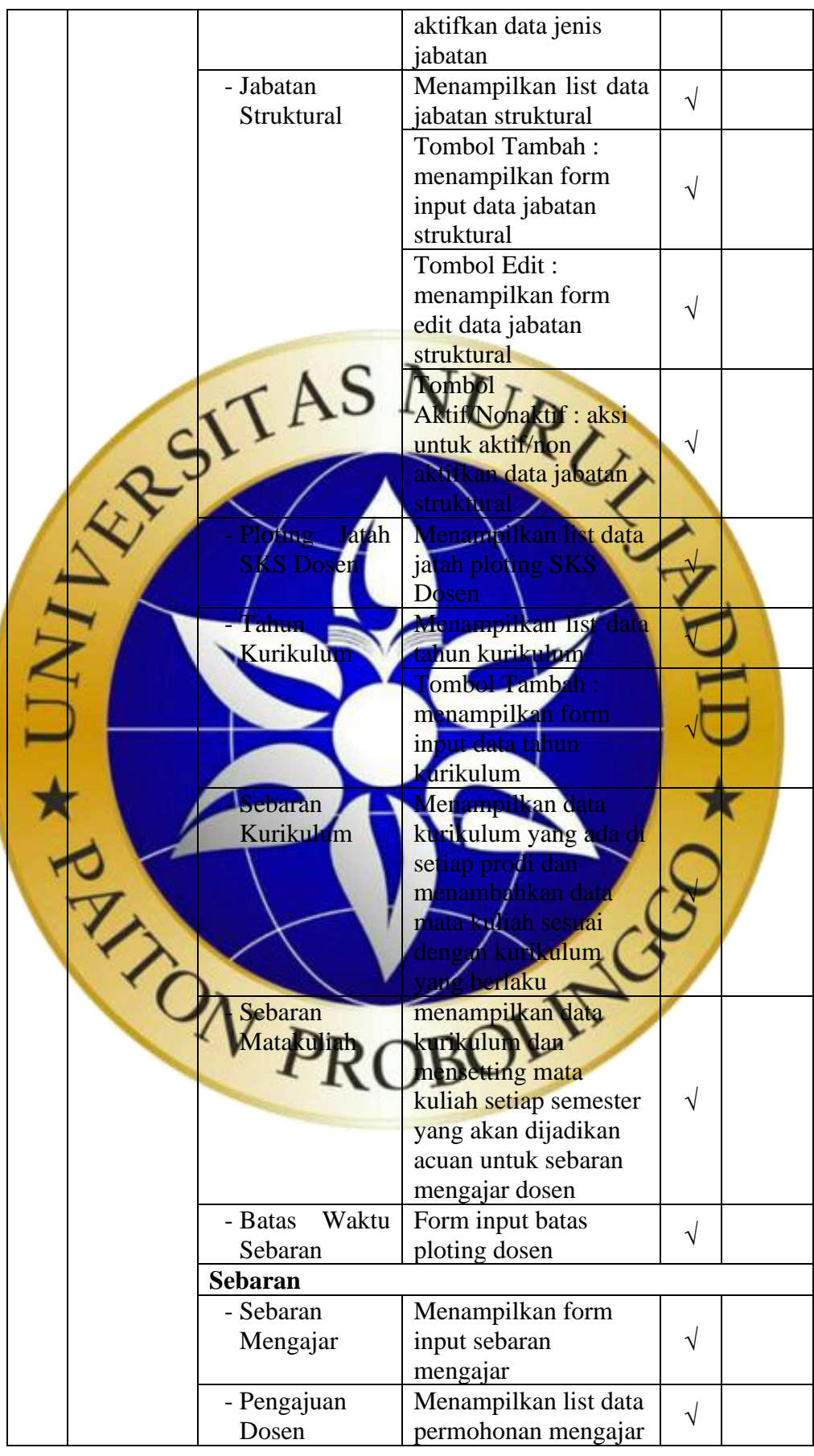

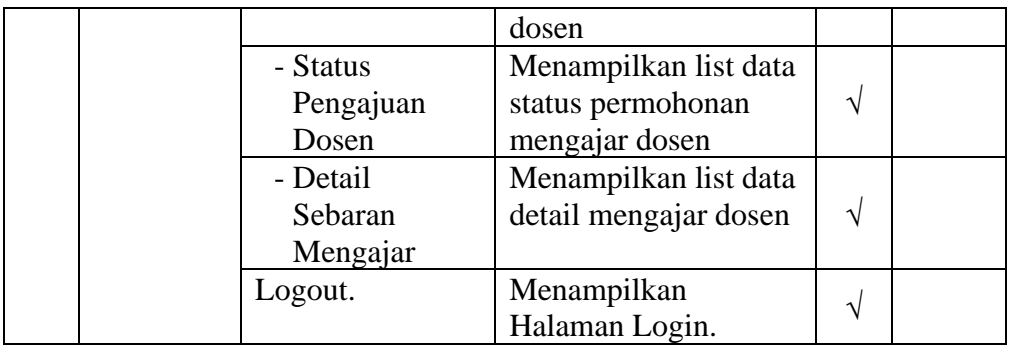

# **4.9. Hasil pengujian eksternal**

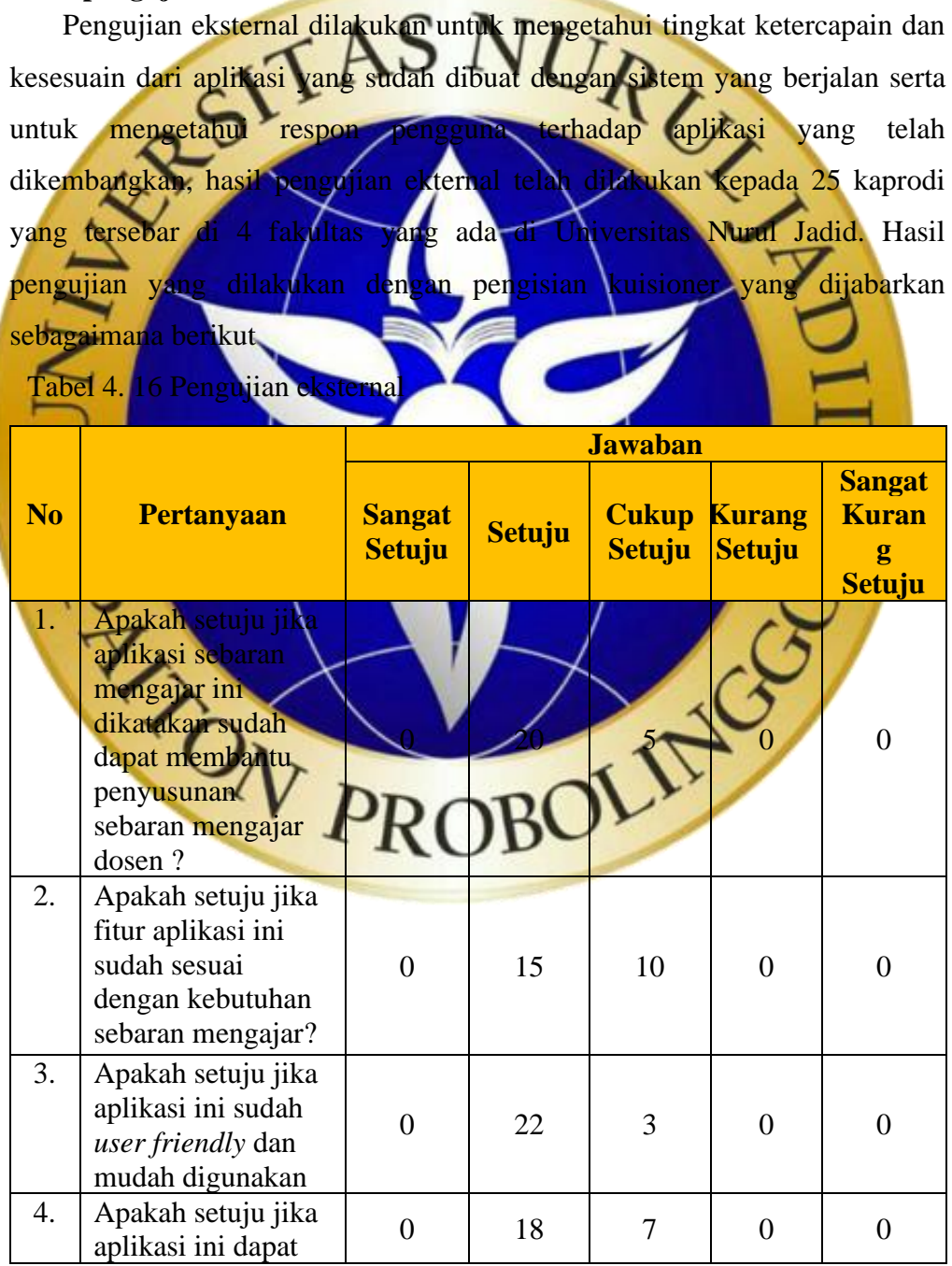

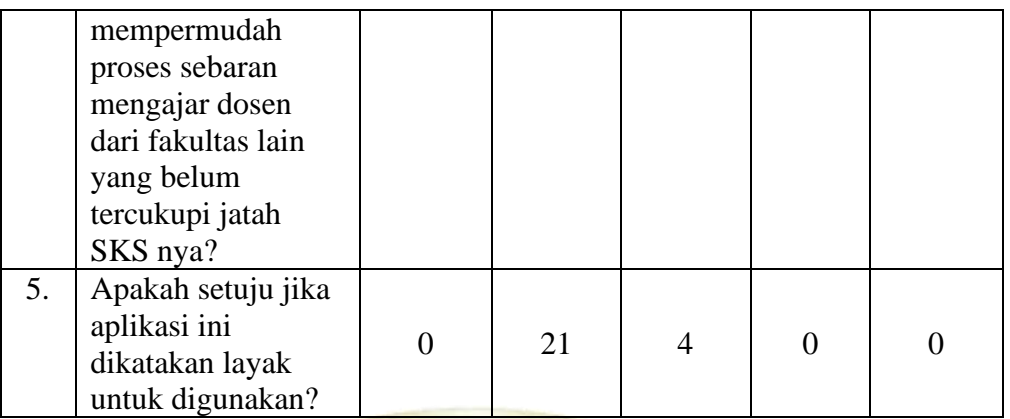

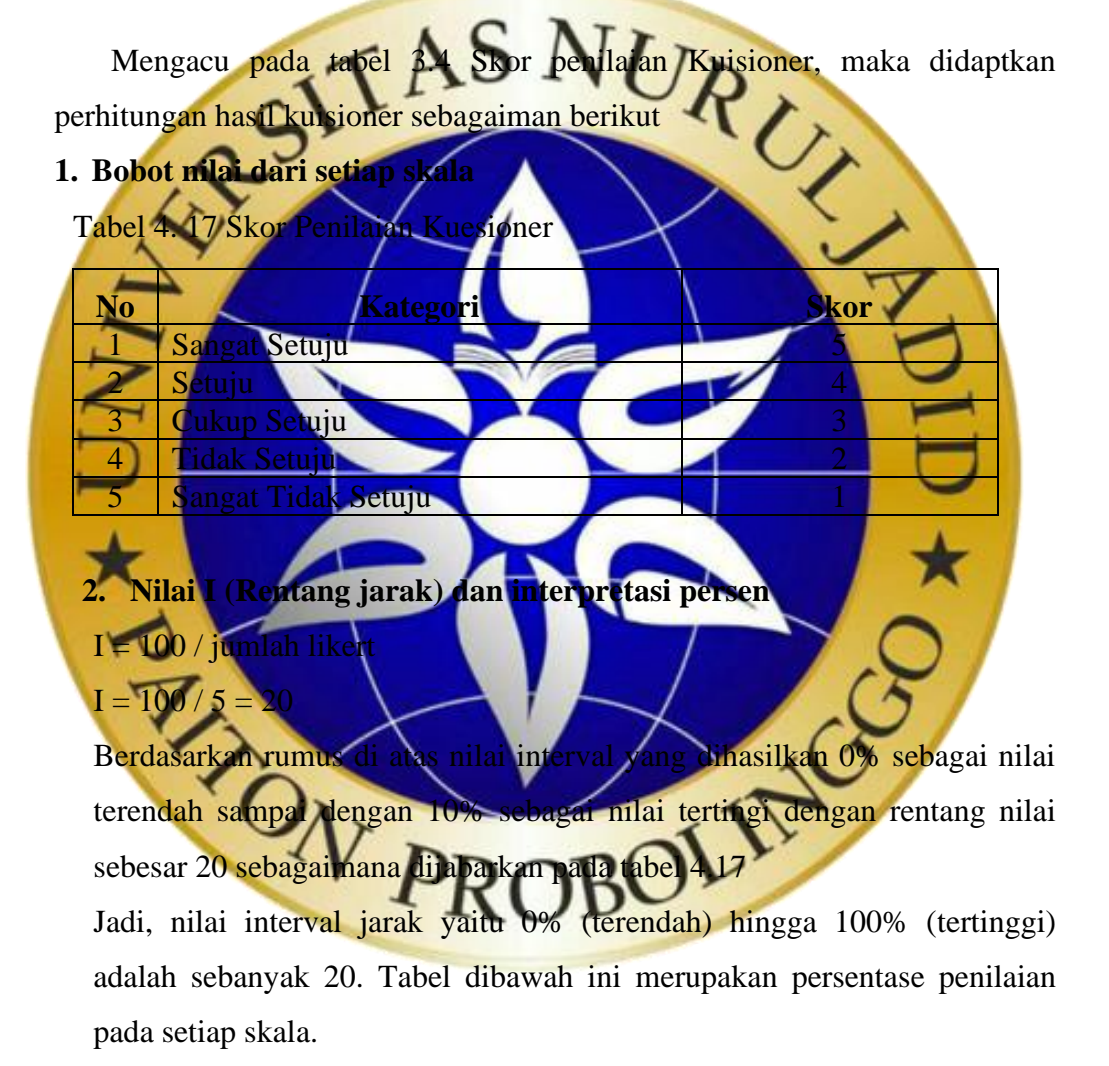

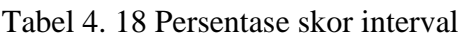

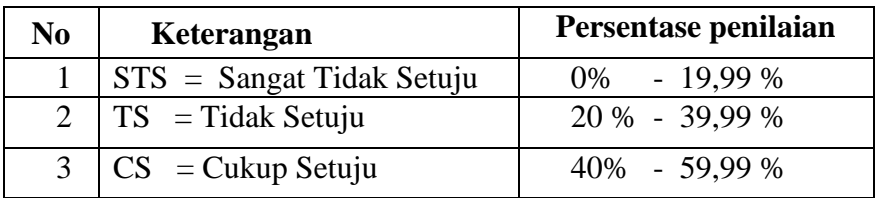

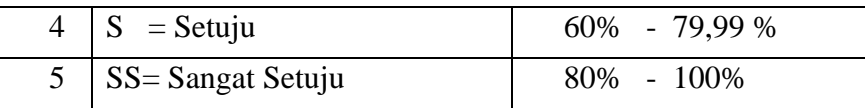

### **3. Penghitungan hasil jawaban responden**

Y (skor tertinggi) dan X (skor terendah), untuk item penilaian sebagai berikut:

Y = skor tertinggi likert x jumlah responden

- $= 5 \times 25 = 125$  $X =$ skor terendah likert x jumlah responden RU)  $= 1 \times 25 = 25$ **4. Rincian Jawa** pakah setuju jika aplikasi sebaran mengajar ini dikatakan sudah dapat membantu penyusunan sebaran mengajar dosen ?  $pan S$ 2. Jawaban S = 20 x 4 = 80 3. Jawaban  $\text{CS} = 5 \times 3 = 15$ 4. Jawaban T $S = 0 x 2 - 0$ 5. Jawaban  $STS = 0x1 = 0$ **Total**  $= 0 + 80 + 15 + 0 + 0 = 95$ ah setuju jika fitur aplikasi ini sudah sesuai dengan kebutuhan an mengajar?<br>abah SS = 0 x 5 = 0<br>abah CS sebaran menga 1. Jawaban  $SS = 0 \times 5 =$ 2. Jawaban  $S = 15$ 3. Jawaban  $CS = 10 \times 3 = 30$ 4. Jawaban TS =  $0 \times 2 = 0$ 5. Jawaban  $STS = 0 \times 1 = 0$ **Total** =  $0 + 60 + 30 + 0 + 0 = 90$ 
	- c. Apakah setuju jika aplikasi ini sudah *user friendly* dan mudah digunakan?
	- 1. Jawaban  $SS = 0 \times 5 = 0$
- 2. Jawaban  $S = 22 \times 4 = 88$
- 3. Jawaban  $CS = 3 \times 3 = 9$
- 4. Jawaban TS =  $0 \times 2 = 0$
- 5. Jawaban STS =  $0 \times 1 = 0$

**Total** =  $0 + 88 + 9 + 0 + 0 = 97$ 

d. Apakah setuju jika aplikasi ini dapat mempermudah proses sebaran

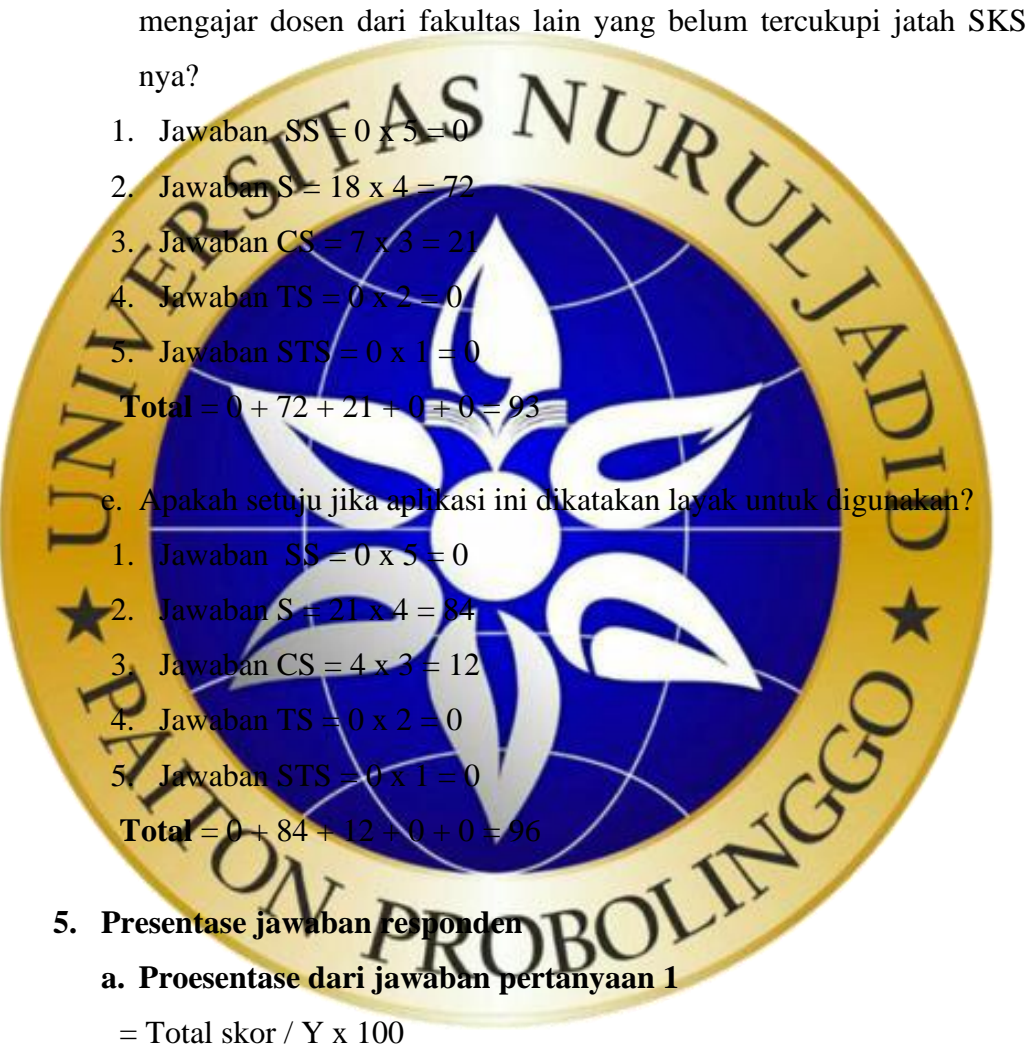

- $= 95 / 125 \times 100$
- = 76% Kategori Setuju (S)

Berdasarkan hasil di atas, bisa disimpulkan bahwa 76% dari 25 responden menyatakan setuju.

### **b. Proesentase dari jawaban pertanyaan 2**

 $=$  Total skor / Y x 100

 $= 90 / 125 \times 100$ 

 $= 72\%$  Kategori Setuju (S)

Berdasarkan hasil di atas, bisa disimpulkan bahwa 72% dari 25 responden menyatakan setuju.

### **c. Proesentase dari jawaban pertanyaan 3**

 $=$  Total skor / Y x 100

 $= 77,6\%$  Kategori Setuju (S)

 $= 97 / 125 \times 100$ 

Berdasarkan hasil di atas, bisa disimpulkan bahwa 77,6% dari 25<br>responden menyatakan setuju.<br>Totolahor (X 100. responden menyatakan d. Proesentase dari jawaban pertany Total skor /  $Y \times 100$  $= 93 / 125 \times 100$ ategori Setuju asarkan hasil di atas, bisa disimpulkan bahwa 74,4% dari 25 responden menyatakan setuju.

**e. Proesentase dari jawaban pertanyaan 5**

 $=$  Total skor / Y x 100  $= 96 / 125 \times 100$ 

= 76,8% Kategori Setuju (S)

Berdasarkan hasil perhitungan prosentase yang telah dilakukan pertanyaan yang memiliki prosentase tertinggi sebesar 77,6% pada pertanyaan ketiga, kemudia prosentase kedua sebesar 76,8% pada pertanyaan ke lima, sedangkan prosesntase ketiga sebesar 76% pada pertanyaan pertama, sedangkan prosesntase ke 4 sebsar 74,4% pada pertanyaan keempat dan presentase kelima sebesar 72% pada pertanyaan kedua.

Dari kelima prosentase tersebut berada pada interval 60% 79,99 % dengan katagori setuju dengan dikembangkannya aplikasi sebaran mengajar ini.